# ThinkPad® X61 Tablet Manual de Assistência e Resolução de Problemas

# ThinkPad® X61 Tablet Manual de Assistência e Resolução de Problemas

#### **Nota**

Antes de utilizar as informações contidas neste manual, bem como o produto a que elas se referem, não deixe de ler:

- v *Manual de Segurança e Garantia* incluído no pacote com esta publicação.
- v Informações relacionadas com ligações sem fios no *Access Help* online e Apêndice D, "Avisos", na página 67.
- v *Informações sobre Regulamentação* incluído no pacote com esta publicação.

**Primeira edição (Abril de 2007)**

**© Copyright Lenovo 2007. Todos os direitos reservados.**

## **Índice**

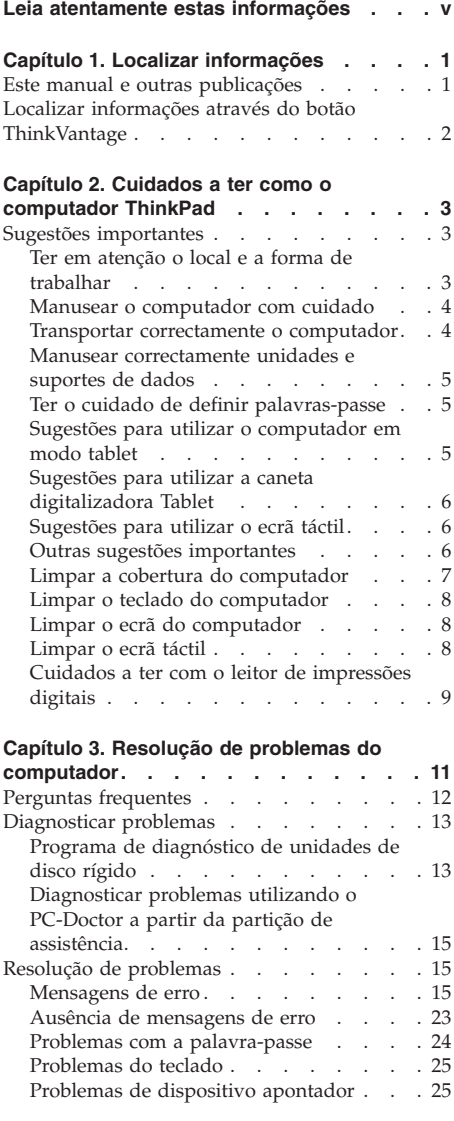

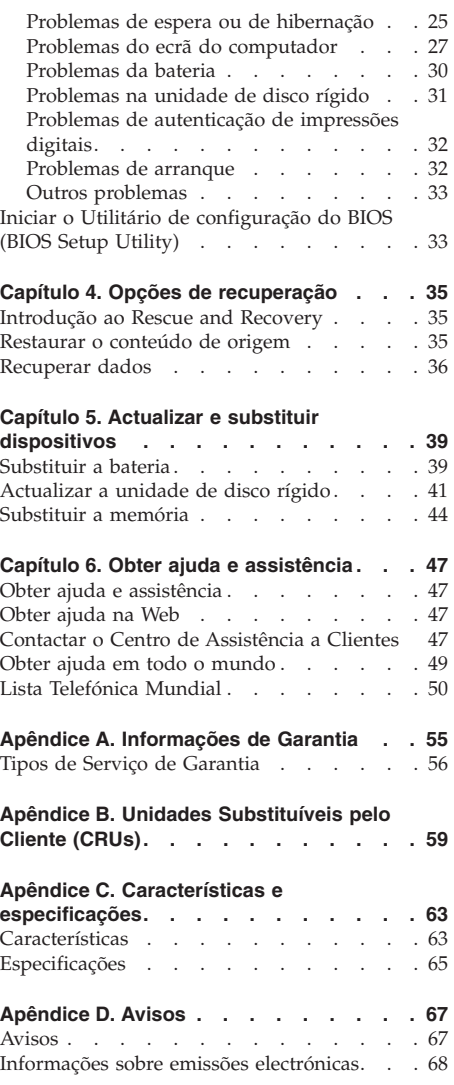

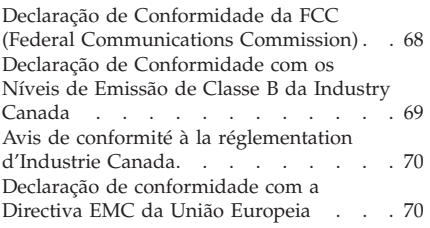

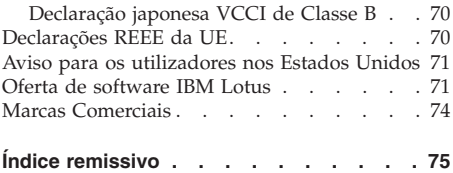

## **Leia atentamente estas informações**

Quando o computador estiver ligado ou a bateria estiver a carregar, a base, o apoio dos pulsos e outras peças poderão aquecer. Evite permanecer com as mãos, o colo ou qualquer outra parte do corpo em contacto com a secção quente do computador por um período de tempo prolongado. Quando estiver a utilizar o teclado, evite permanecer com as palmas das mãos no apoio dos pulsos durante um período de tempo prolongado.

Durante o funcionamento normal, o computador aquece. A quantidade de calor depende da quantidade de actividade do sistema e do nível de carga da bateria. O contacto prolongado com o corpo, mesmo através da roupa, pode causar desconforto ou até mesmo queimaduras na pele. Faça periodicamente intervalos de utilização do teclado, retirando as mãos do apoio de pulsos e tenha o cuidado de não utilizar o teclado por um período de tempo prolongado.

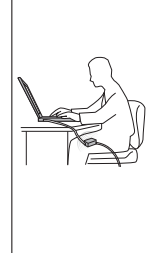

Quando o transformador está ligado a uma tomada e ao computador, é gerado calor. Não coloque o transformador em contacto com qualquer parte do corpo enquanto estiver a ser utilizado. Nunca utilize o transformador para aquecer o corpo. O contacto prolongado com o corpo, mesmo através da roupa, pode causar queimaduras na pele.

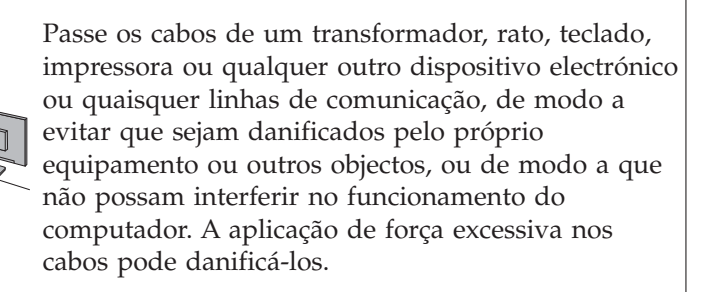

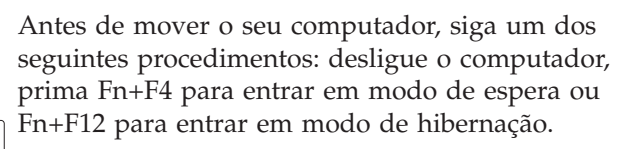

Antes de mover o computador, certifique-se de que o indicador de alimentação está desligado. Deste modo, evita a ocorrência de danos na unidade de disco rígido, bem como a perda de dados.

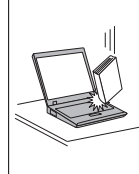

Não coloque objectos pesados sobre o computador, nem o sujeite a qualquer tipo de impacto ou cause, por qualquer outro meio, danos no computador, ecrã ou dispositivos externos.

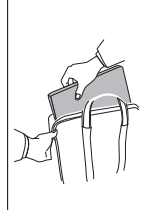

Utilize uma mala de transporte de boa qualidade, que proporcione um acondicionamento e protecção adequados. Não coloque o computador numa mala ou saco demasiado apertados.

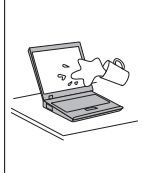

Mantenha o computador afastado de quaisquer líquidos, a fim de evitar derramamentos, bem como afastado de água a fim de evitar o perigo de choque eléctrico.

Leia atentamente estas informações

## **Capítulo 1. Localizar informações**

#### **Este manual e outras publicações**

#### *Instruções de Instalação*

ajuda na desembalagem e contém instruções sobre como começar a utilizar o computador ThinkPad. Inclui algumas sugestões para novos utilizadores, bem como uma introdução ao software pré-instalado pela Lenovo<sup>™</sup>.

#### Este *Manual de Assistência e Resolução de Problemas*

fornece informações sobre os cuidados a ter com o computador ThinkPad, informações básicas sobre resolução de problemas, alguns procedimentos de recuperação, informações sobre ajuda e assistência, bem como informações sobre a garantia do computador. As informações de resolução de problemas deste Manual aplicam-se apenas a problemas que possam impedir o utilizador de aceder ao manual online abrangente, denominado *Access Help*, o qual se encontra pré-instalado no computador ThinkPad.

#### *Access Help*

é um manual online completo que fornece respostas à maioria das questões dos utilizadores sobre o computador, ajuda na configuração de funções e ferramentas pré-instaladas ou na resolução de problemas. Para abrir o *Access Help*, execute um dos seguintes procedimentos:

- Prima o botão ThinkVantage®. Em Quick Links no Productivity Center, faça clique em **Access on-system help**.
- v Faça clique em **Iniciar (Start)**, desloque o ponteiro para **Todos os programas (All Programs)**; em seguida, para **ThinkVantage**. Faça clique em **Access Help**.

#### Productivity Center

faculta um fácil acesso a ferramentas de software e sítios-chave Lenovo, sem a necessidade de consultar outros manuais. Para iniciar o Productivity Center, prima o botão azul ThinkVantage no teclado. Para mais informações sobre a utilização do botão ThinkVantage, consulte a secção "Localizar informações através do botão ThinkVantage" na página 2.

#### *Manual de Segurança e Garantia*

inclui instruções gerais sobre segurança e a Garantia Limitada da Lenovo completa.

#### *Informações sobre Regulamentação*

complementam o presente manual. Leia estas informações antes de

#### Localizar informações

utilizar as funções sem fios do computador ThinkPad. O computador ThinkPad está em conformidade com as normas de segurança e de radiofrequência (RF, Radio Frequency) de qualquer país ou região em que tenha sido aprovado para funcionamento sem fios. É da responsabilidade do utilizador instalar e utilizar o computador ThinkPad em estrita conformidade com as regulamentações locais relativas a RF.

#### **Localizar informações através do botão ThinkVantage**

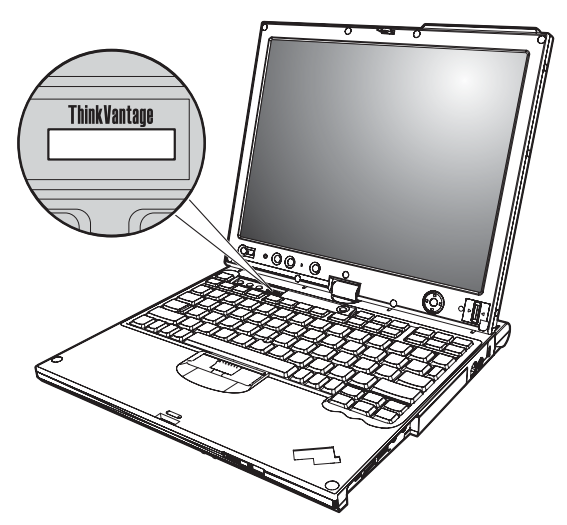

O botão azul ThinkVantage pode ajudá-lo em diversas situações, quer o computador esteja, ou não, a funcionar correctamente. Prima o botão ThinkVantage para abrir o Productivity Center e aceder a ilustrações informativas e instruções simples para começar a utilizar o computador e assegurar uma produtividade imediata.

Pode utilizar igualmente o botão ThinkVantage para interromper a sequência de arranque do computador e iniciar o espaço de trabalho do Rescue and Recovery™, que é executado independentemente do Sistema operativo do Windows e se encontra oculto.

## **Capítulo 2. Cuidados a ter como o computador ThinkPad**

Apesar de este computador ter sido concebido para funcionar de forma fiável em condições normais de trabalho, a respectiva utilização requer alguns cuidados e bom senso. A observância das indicações a seguir apresentadas poderá ajudá-lo a utilizar de forma confortável e produtiva o seu computador.

#### **Sugestões importantes**

#### **Ter em atenção o local e a forma de trabalhar**

v Quando o computador estiver ligado ou a bateria estiver a carregar, a base, o apoio dos pulsos e outras peças poderão aquecer. Evite permanecer com as mãos, o colo ou qualquer outra parte do corpo em contacto com a secção quente do computador por um período de tempo prolongado. Quando estiver a utilizar o teclado, evite permanecer com as palmas das mãos no apoio dos pulsos durante um período de tempo prolongado.

Durante o funcionamento normal, o computador aquece. A quantidade de calor depende da quantidade de actividade do sistema e do nível de carga da bateria. O contacto prolongado com o corpo, mesmo através da roupa, pode causar desconforto ou até mesmo queimaduras na pele. Faça periodicamente intervalos de utilização do teclado, retirando as mãos do apoio de pulsos e tenha o cuidado de não utilizar o teclado por um período de tempo prolongado.

- v Quando o transformador está ligado a uma tomada e ao computador, é gerado calor. Não coloque o transformador em contacto com qualquer parte do corpo enquanto estiver a ser utilizado. Nunca utilize o transformador para aquecer o corpo. O contacto prolongado com o corpo, mesmo através da roupa, pode causar queimaduras na pele.
- v Passe os cabos do transformador, rato, teclado, impressora ou qualquer outro dispositivo electrónico ou quaisquer linhas de comunicação, de modo a evitar que sejam danificados pelo próprio equipamento ou outros objectos, ou de modo a que não possam interferir no funcionamento do computador. A aplicação de força excessiva nos cabos pode danificá-los.
- v Mantenha o computador afastado de quaisquer líquidos, a fim de evitar derramamentos, bem como afastado de água (a fim de evitar o perigo de choque eléctrico).
- v Guarde os materiais de acondicionamento, designadamente os sacos de plástico, num local seguro, fora do alcance das crianças, de modo a evitar o risco de asfixia.
- v Mantenha o computador afastado de campos magnéticos, telemóveis activos, aparelhos eléctricos ou colunas (entre 13 cm ou 5 pol.).
- Evite sujeitar o computador a temperaturas extremas (inferiores a  $5^{\circ}C/41^{\circ}F$ ou superiores a 35°C/95°F).
- v Alguns aparelhos eléctricos, tais como determinadas ventoinhas de computadores portáteis ou purificadores do ar, podem produzir iões negativos. Se um computador estiver junto a um desses aparelhos eléctricos e se estiver exposto por um período de tempo prolongado aos iões negativos do ar condicionado, poderá ficar carregado com electricidade estática. Essa carga poderá ser descarregada através das suas mãos, ao tocar no teclado ou noutros componentes do computador, ou através dos conectores dos dispositivos de E/S ligados ao mesmo. Apesar de este tipo de descarga electrostática ser o oposto de uma descarga do corpo ou da roupa para o computador, representa o mesmo risco de avaria no computador.

O seu computador foi concebido e fabricado de modo a minimizar quaisquer efeitos da carga electrostática. No entanto, uma carga electrostática acima de um determinado limite poderá aumentar o risco de descarga electrostática. Por conseguinte, ao utilizar o computador junto a um aparelho eléctrico que possa produzir iões negativos, preste especial atenção ao seguinte:

- Evite a exposição directa do computador ao ar produzido por um aparelho eléctrico que possa produzir iões negativos.
- Mantenha o computador e os produtos periféricos o mais afastado possível desse tipo de aparelhos eléctricos.
- Sempre que possível, ligue o seu computador à terra de modo a facilitar a segurança da descarga electrostática.

**Nota:** Nem todos estes aparelhos eléctricos provocam uma carga electrostática significativa.

#### **Manusear o computador com cuidado**

- v Evite colocar quaisquer objectos (incluindo papel) entre o ecrã e o teclado, ou sob o teclado.
- v Não coloque objectos pesados sobre o computador, nem o sujeite a qualquer tipo de impacto ou cause, por qualquer outro meio, danos no computador, ecrã ou dispositivos externos.
- v O ecrã do computador foi concebido para ser aberto e utilizado num ângulo ligeiramente superior a 90 graus. Não abra o ecrã num ângulo superior a 180 graus. Caso contrário, pode danificar a dobradiça do computador.

#### **Transportar correctamente o computador**

v Antes de transportar o computador, certifique-se de que retirou quaisquer suportes de dados, desligou a alimentação dos dispositivos ligados e de que todos os cabos foram desligados.

- v Antes de transportar o computador, certifique-se de que este se encontra em modo de espera ou de hibernação, ou desligado. Deste modo, evita a ocorrência de danos na unidade de disco rígido, bem como a perda de dados.
- v Para levantar o computador quando este se encontra aberto, segure-o pela base. Não levante nem pegue no computador pela parte superior (onde está localizado o ecrã).
- v Utilize uma mala de transporte de boa qualidade, que proporcione um acondicionamento e protecção adequados. Não coloque o computador numa mala ou saco demasiado apertados.

#### **Manusear correctamente unidades e suportes de dados**

- v Se o computador incluir uma unidade de disquetes, evite inserir disquetes inclinadas e anexar várias etiquetas ou etiquetas soltas, que podem ficar alojadas na unidade.
- v Se o computador estiver equipado com uma unidade óptica, não toque na superfície dos discos, nem na lente dos respectivos tabuleiros.
- v Não feche o tabuleiro antes de o CD ou o DVD estarem devidamente encaixados no pino central de uma unidade óptica.
- v Ao instalar uma unidade de disco rígido, disquetes ou unidade óptica, siga as instruções fornecidas com o hardware. Quando indicado, exerça pressão sobre o dispositivo apenas onde necessário.

#### **Ter o cuidado de definir palavras-passe**

v Não se esqueça das palavras-passe que definiu. Se se esquecer de uma palavra-passe de supervisor ou de disco rígido, o fornecedor de serviços autorizado da Lenovo não procederá à respectiva reposição, sendo eventualmente necessário substituir a placa de sistema ou a unidade de disco rígido.

#### **Sugestões para utilizar o computador em modo tablet**

- v Para fechar o ecrã do computador, certifique-se primeiro de que o ecrã se encontra de frente para o teclado ou está posicionado a 180 graus em relação ao teclado, de forma a que a parte posterior do ecrã esteja contrária ao teclado.
- v Não pegue ou segure no computador apenas pelo ecrã.
- v Não bata ou provoque vibrações no ecrã do computador.
- v Para permitir uma ventilação livre, não coloque obstáculos, como um tapete grosso ou uma almofada mole, em frente à ventoinha.
- v Quando utilizar o computador em modo de moldura, segure no ecrã com uma mão e utilize a caneta digitalizadora Tablet.
- v Se segurar o computador com uma mão enquanto o utiliza em modo tablet, não o exponha a vibrações, choques ou rotações excessivos.
- v Não utilize o computador no exterior. Não o exponha à chuva.

v Se colocar o computador numa mala de transporte, defina-o para o modo portátil e feche o ecrã.

#### **Sugestões para utilizar a caneta digitalizadora Tablet**

- v Utilize apenas a caneta digitalizadora Tablet que é fornecida com o computador ThinkPad X61 Tablet ou que adquiriu com esse computador como opção. Este computador ThinkPad X61 Tablet foi concebido para utilizar apenas esta caneta. Qualquer outra caneta poderá ficar presa no respectivo suporte ou provocar outros problemas.
- v A caneta digitalizadora Tablet não é resistente à água. Tenha cuidado para não molhar ou imergir a caneta em água.

#### **Sugestões para utilizar o ecrã táctil**

- v O ecrã táctil é um ecrã em vidro coberto por uma película plástica. Para introdução de dados, pode utilizar o dedo ou a caneta digitalizadora Tablet, fornecida com o computador. Não utilize qualquer outra caneta para além da especificada, ou qualquer objecto metálico, pois poderá danificar o ecrã táctil ou provocar uma avaria.
- v Se colocar o computador numa mala de transporte, defina-o para o modo portátil e feche o ecrã. Não transporte o computador em modo tablet.
- v Se utilizar simultaneamente o dedo e caneta digitalizadora para introduzir dados no ecrã, só serão processados os dados introduzidos através da caneta digitalizadora.
- v Se utilizar o dedo para introduzir dados no ecrã táctil, toque apenas num ponto de cada vez. Se tocar em vários pontos simultaneamente, os dados introduzidos não serão processados correctamente.
- v Com o ecrã táctil, poderá aparecer gradualmente uma discrepância entre o ponto em que toca com o dedo e a posição real no ecrã. Para evitar esta situação, corrija regularmente a precisão da entrada de dados através do dedo, utilizando o utilitário de definições do ecrã táctil.

#### **Outras sugestões importantes**

- v O modem do computador só pode utilizar uma linha de rede de telefone analógica ou uma linha de rede de telefone pública comutada (PSTN, public-switched telephone network). Não ligue o modem a uma linha PBX (Private Branch Exchange, Posto Privado de Comutação) nem a qualquer outra extensão telefónica digital, uma vez que poderia danificar o modem. As linhas de telefone analógicas são normalmente utilizadas em habitações, enquanto que as linhas de telefone digitais são normalmente utilizadas em hotéis ou edifícios de escritórios. Se não tiver a certeza relativamente ao tipo de linha de telefone utilizada, contacte a companhia de telefones local.
- v É possível que o computador esteja equipado com um conector de Ethernet e um conector de modem. Neste caso, certifique-se de que liga o cabo de comunicações ao conector correcto, para que este não fique danificado.
- v Registe os seus produtos ThinkPad junto da Lenovo (visite o seguinte sítio da Web: http://www.lenovo.com/register). Este procedimento facilitará a recuperação do computador por parte das autoridades oficiais, em caso de roubo ou extravio. O registo do computador permite ainda que a Lenovo o informe sobre possíveis actualizações e informações técnicas.
- v O computador só deve ser desmontado ou reparado por técnicos autorizados da área de produtos ThinkPad.
- v Não modifique nem cole os fechos, para manter o ecrã fechado ou aberto.
- v Não volte o computador ao contrário quando o transformador se encontra ligado. Este procedimento pode danificar a ficha do transformador.
- v Antes de substituir um dispositivo instalado num compartimento de dispositivo, desligue a alimentação do computador ou, em alternativa, verifique se o dispositivo tem capacidade de troca em funcionamento ou em inactividade.
- v Se substituir as unidades do computador, instale de novo as tampas frontais plásticas biseladas (se fornecidas).
- v Guarde as unidades de disco rígido, disquetes ou unidades ópticas externas e removíveis em contentores apropriados ou nas respectivas embalagens, quando as mesmas não estiverem a ser utilizadas.
- v Antes de instalar um destes dispositivos, toque numa superfície metálica ou objecto metálico com ligação à terra. Este procedimento reduz qualquer electricidade estática presente no seu corpo. A electricidade estática pode danificar o dispositivo.
	- PC Card
	- Smart Card
	- Placa de memória como, por exemplo, xD-Picture Card, SD Card, Memory Stick e MultiMediaCard
	- Módulo de memória
	- Placa PCI Express Mini Card
	- Placa de expansão de comunicações
- v Ao descarregar dados para ou partir de um Flash Media Card como, por exemplo, um SD card, não active o modo de espera ou de hibernação do seu computador antes de a transferência estar concluída. Se o fizer, poderá danificar os dados.

#### **Limpar a cobertura do computador**

Limpe periodicamente o computador do seguinte modo:

- 1. Prepare uma mistura de detergente da louça suave (que não contenha pó abrasivo nem químicos fortes como, por exemplo, ácido ou substâncias alcalinas). Utilize 5 partes de água para 1 parte de detergente.
- 2. Humedeça uma esponja com o detergente diluído.
- 3. Esprema o líquido em excesso da esponja.
- 4. Limpe a cobertura com a esponja em movimentos circulares, tendo o cuidado de não deixar pingar o líquido em excesso.
- 5. Limpe a superfície para remover o detergente.
- 6. Passe a esponja por água limpa corrente.
- 7. Limpe a cobertura com a esponja limpa.
- 8. Limpe de novo a superfície com um pano de algodão seco e macio.
- 9. Limpe a superfície secando-a por completo, removendo quaisquer fibras eventualmente deixadas pelo pano.

#### **Limpar o teclado do computador**

- 1. Humedeça um pano limpo e macio com álcool isopropílico de fricção.
- 2. Passe o pano sobre a superfície de cada tecla. Limpe as teclas uma de cada vez. Se limpar várias teclas de uma só vez, o pano pode ficar preso a uma tecla adjacente e eventualmente danificá-la. Certifique-se de que não é derramado líquido sobre as teclas ou para o espaço existente entre elas.
- 3. Deixe secar o teclado.
- 4. Para remover migalhas e pó existentes sob as teclas, pode utilizar uma escova ou um secador de cabelo com ar frio.

**Nota:** Não aplique produtos de limpeza em spray directamente sobre o ecrã ou teclado.

#### **Limpar o ecrã do computador**

- 1. Limpe cuidadosamente o ecrã utilizando um pano de algodão seco e macio. Se encontrar uma marca semelhante a um risco no ecrã, poderá ser uma mancha resultante do contacto com o teclado ou com o ponto de deslocamento do rato TrackPoint®, quando a tampa é pressionada do exterior.
- 2. Limpe cuidadosamente as marcas, utilizando um pano seco e macio.
- 3. Se as marcas persistirem, humedeça um pano de algodão macio em água ou numa mistura 50-50 de álcool isopropílico e água limpa.
- 4. Retire o máximo de água possível.
- 5. Limpe de novo o ecrã. Tenha o cuidado de não deixar escorrer líquido para o interior do computador.
- 6. Feche o ecrã apenas quando estiver completamente seco.

#### **Limpar o ecrã táctil**

- 1. Para remover impressões digitais, etc., do ecrã táctil, utilize um pano seco e macio, sem felpa. (Também poderá utilizar algodão absorvente.) Não aplique solventes no pano.
- 2. Limpe cuidadosamente as partículas de sujidade e o pó do ecrã táctil com um dos lados do pano.
- 3. Limpe as manchas e impressões digitais com o outro lado ou com um pano limpo.
- 4. Depois de utilizar o pano, lave-o com um detergente neutro.

#### **Cuidados a ter com o leitor de impressões digitais**

As acções a seguir indicadas podem danificar o leitor de impressões digitais ou afectar o seu funcionamento correcto:

- v Riscar a superfície do leitor com um objecto pontiagudo e duro.
- v Raspar a superfície do leitor com a unha ou qualquer objecto duro.
- v Utilizar ou tocar no leitor com um dedo sujo.

Se verificar qualquer uma das condições a seguir indicadas, limpe cuidadosamente a superfície do leitor com um pano de algodão seco e macio:

- v A superfície do leitor encontra-se suja ou manchada.
- v A superfície do leitor encontra-se molhada.
- v O leitor falha frequentemente o registo ou a autenticação da impressão digital de utilizador.

Cuidados a ter com o computador ThinkPad

## **Capítulo 3. Resolução de problemas do computador**

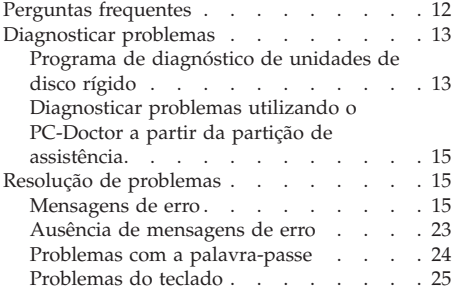

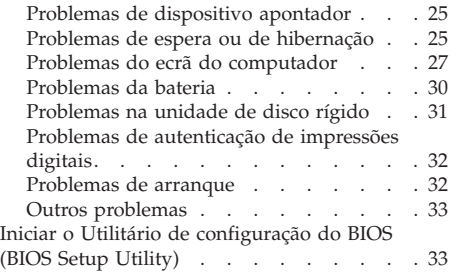

**Nota:** Consulte o *Access Help* se o seu sistema estiver em execução e se o *Access Help* estiver acessível. Este capítulo apresenta informações de utilização caso o *Access Help* não esteja acessível.

#### **Perguntas frequentes**

Esta secção apresenta uma lista de perguntas frequentes e fornece informações sobre onde encontrar respostas detalhadas. Para obter mais informações sobre cada publicação incluída na embalagem do seu computador ThinkPad, consulte a secção "Este manual e outras publicações" na página 1.

#### **Quais as precauções de segurança a ter em atenção durante a utilização do computador ThinkPad?**

Consulte o *Manual de Segurança e Garantia* em separado para obter informações detalhadas sobre segurança.

#### **Como prevenir a ocorrência de problemas no computador ThinkPad?**

Consulte a secção "Leia atentamente estas informações" na página v, bem como o Capítulo 2, "Cuidados a ter como o computador ThinkPad", na página 3 deste manual. Pode encontrar mais sugestões nas seguintes secções do *Access Help*:

- Prevenir problemas (Preventing problems)
- v Resolução de problemas (Troubleshooting)

**Quais as principais funções de hardware do computador ThinkPad?** Consulte a secção "ThinkPad tour" do *Access Help*.

**Onde encontrar as especificações detalhadas da máquina?** Consulte o sítio da Web http://www.lenovo.com/think/support.

#### **É necessário actualizar um dispositivo** *ou* **Substituir um dos seguintes componentes: unidade de disco rígido, placa PCI Express Mini Card, placa de expansão do modem, memória, teclado ou apoio dos pulsos.**

Consulte a secção Apêndice B, "Unidades Substituíveis pelo Cliente (CRUs)", na página 59 deste Manual para obter uma lista de CRUs (Customer Replaceable Units) e a localização das instruções para remover ou substituir componentes.

#### **O computador não funciona correctamente.**

Consulte a secção "Resolução de problemas" do *Access Help*. Este manual descreve apenas os problemas que podem impedir o utilizador de aceder ao sistema de ajuda online.

#### **Onde estão os discos de recuperação?**

O computador não foi fornecido com um disco de recuperação ou um disco do Windows. Para obter uma explicação sobre os métodos de

recuperação alternativos fornecidos pela Lenovo, consulte a secção "Restaurar o conteúdo de origem" na página 35 deste manual.

#### **Como entrar em contacto com o Centro de Assistência a Clientes?**

Consulte o Capítulo 6, "Obter ajuda e assistência", na página 47 deste manual. Para obter os números de telefone do Centro de Assistência a Clientes mais próximo, consulte a secção "Lista Telefónica Mundial" na página 50.

#### **Como obter informações sobre a garantia?**

Consulte o *Manual de Segurança e Garantia* em separado para obter informações detalhadas sobre a garantia. Para obter informações sobre a garantia aplicável ao computador, incluindo o período de garantia e serviço de garantia, consulte a secção Apêndice A, "Informações de Garantia", na página 55.

#### **Diagnosticar problemas**

Se ocorrer um problema no computador, poderá testá-lo utilizando o PC-Doctor<sup>®</sup> for Windows. Para executar o PC-Doctor for Windows, proceda da seguinte forma:

- 1. Faça clique em **Iniciar (Start)**.
- 2. Desloque o ponteiro para **Todos os programas (All Programs)** e, em seguida, para **PC-Doctor for Windows**.
- 3. Faça clique em **PC-Doctor**.

Para obter mais informações sobre o PC-Doctor for Windows, consulte a respectiva Ajuda.

#### **Atenção**

A execução de qualquer um dos testes pode demorar alguns minutos ou mais. Certifique-se de que dispõe de tempo para executar a totalidade do teste; não interrompa o teste enquanto este se encontrar em execução.

Se pretender contactar o Centro de Assistência a Clientes, certifique-se de que imprime o registo do teste para poder fornecer rapidamente todas as informações solicitadas pelo técnico de assistência.

#### **Programa de diagnóstico de unidades de disco rígido**

Se a unidade de disco rígido não estiver a funcionar correctamente, poderá encontrar o problema executando o programa de diagnóstico da unidade de disco rígido na Utilitário de configuração do BIOS (BIOS Setup Utility).

Para iniciar o programa de diagnóstico, proceda da seguinte forma:

- 1. Caso a unidade de disquetes esteja ligada ao computador, remova qualquer disquete da unidade e, em seguida, desligue a alimentação do computador.
- 2. Ligue a alimentação do computador.
- 3. Durante a apresentação da mensagem, no canto inferior esquerdo do ecrã, "Para interromper o arranque normal, prima o botão azul ThinkVantage (To interrupt normal startup, press the blue ThinkVantage button)," prima F1 para iniciar o Utilitário de configuração do BIOS (BIOS Setup Utility).
- 4. Utilizando as teclas do cursor, seleccione **Programa de diagnóstico da unidade de disco rígido (HDD diagnostic program)** e prima Enter. É apresentado o menu do programa de diagnóstico da unidade de disco rígido.
- 5. Utilizando as teclas do cursor, seleccione **Unidade de disco rígido principal (Main hard disk drive)** ou **Unidade de disco rígido Ultrabay (Ultrabay hard disk drive)**. Prima Enter para iniciar o programa de diagnóstico. O programa de diagnóstico da unidade de disco rígido executa um teste de verificação de leitura e um teste de velocidade na unidade seleccionada e apresenta os resultados.
- 6. Se o programa de diagnóstico devolver mensagens de erro, contacte o Centro de Assistência a Clientes para obter assistência. O programa de diagnóstico poderá devolver uma das mensagens de erro seguintes: Para a unidade de disco rígido principal:
	- v Error code 0000: Read verification failed (Código de erro 0000: Falha ao verificar a leitura)
	- v Error code 0100: Speed test failed (Código de erro 0100: Falha ao verificar a velocidade)
	- v Error code 0200: Controller Diag failed (Código de erro 0200: Falha ao diagnosticar o controlador)

Para a unidade de disco rígido Ultrabay™:

- v Error code 0002: Read verification failed (Código de erro 0002: Falha ao verificar a leitura)
- v Error code 0102: Speed test failed (Código de erro 0102: Falha ao verificar a velocidade)
- v Error code 0202: Controller Diag failed (Código de erro 0202: Falha ao diagnosticar o controlador)
- 7. Se o programa de diagnóstico não devolver qualquer mensagem de erro, mas continuar com problemas, consulte as instruções na secção online "Introdução ao Rescue and Recovery (Introducing Rescue and Recovery)" em *Access Help* e execute o programa para um teste de diagnóstico da unidade de disco rígido. Pode igualmente descarregar o PC-Doctor for DOS para o computador a partir do seguinte sítio da Web:

http://www.lenovo.com/support/site.wss/document.do?sitestyle=lenovo &lndocid=tpad-matrix

#### **Diagnosticar problemas utilizando o PC-Doctor a partir da partição de assistência**

Ao utilizar o PC-Doctor a partir do espaço de trabalho do Rescue and Recovery na partição de assistência da unidade do disco rígido, pode diagnosticar o sistema sem que seja necessário iniciar o sistema operativo. Proceda do seguinte modo:

- 1. Caso a unidade de disquetes esteja ligada ao computador, remova qualquer disquete da unidade e, em seguida, desligue a alimentação do computador.
- 2. Ligue a alimentação do computador.
- 3. Durante a apresentação da mensagem, no canto inferior esquerdo do ecrã, "Para interromper o arranque normal, prima o botão azul ThinkVantage (To interrupt normal startup, press the blue ThinkVantage button)", prima o botão azul ThinkVantage para iniciar o espaço de trabalho do Rescue and Recovery.
- 4. Seleccione **Diagnosticar hardware (Diagnose hardware)**. O computador é reiniciado e é apresentado o PC-Doctor.

Para obter mais informações sobre o PC-Doctor, prima F1 para aceder à Ajuda ou ao manual online do programa.

#### **Resolução de problemas**

Se não encontrar o seu problema aqui, consulte *Access Help*. A secção seguinte descreve apenas problemas que possam impedir o acesso a este sistema de ajuda.

#### **Mensagens de erro**

#### **Notas:**

- 1. Nos quadros seguintes, x pode representar qualquer carácter.
- 2. A versão do PC-Doctor aqui referida é PC-Doctor for Windows.

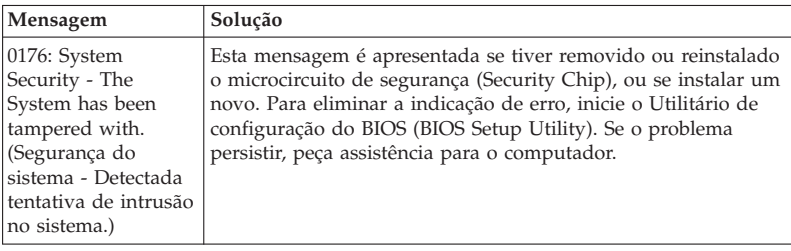

## Resolução de problemas

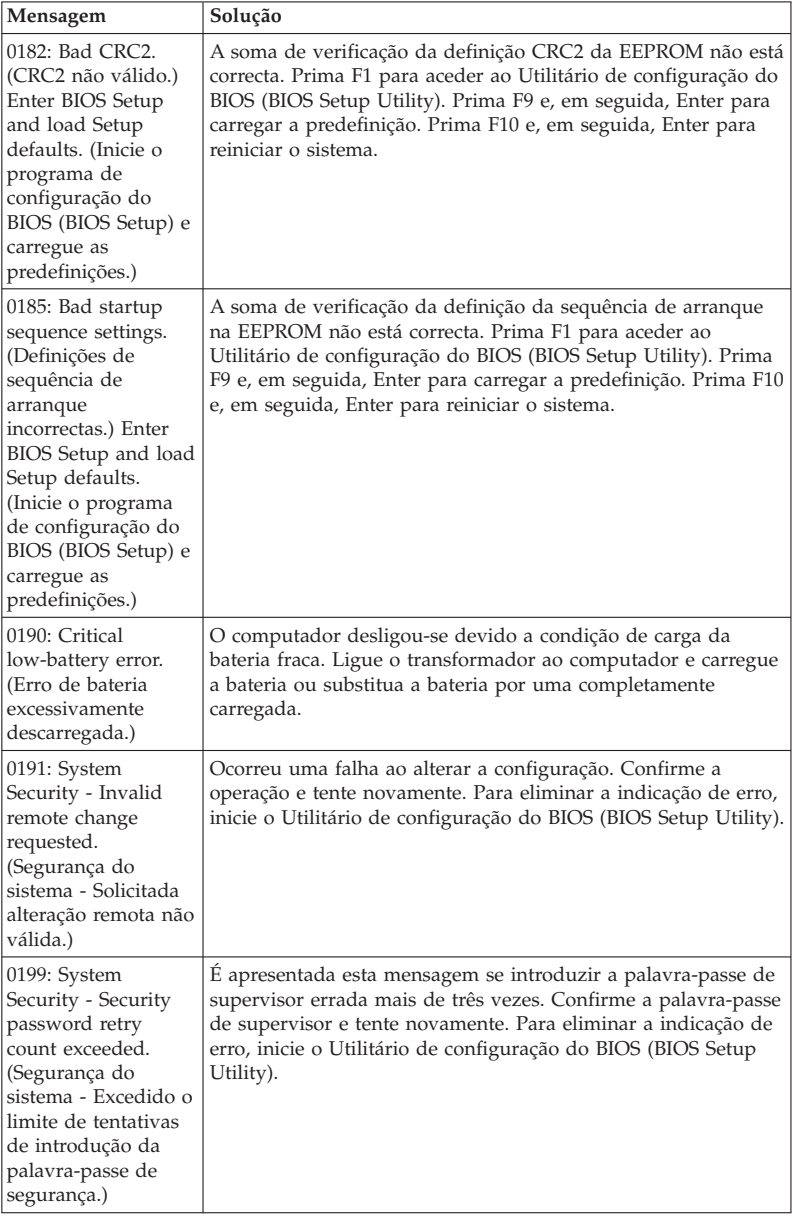

**16** ThinkPad® X61 Tablet Manual de Assistência e Resolução de Problemas

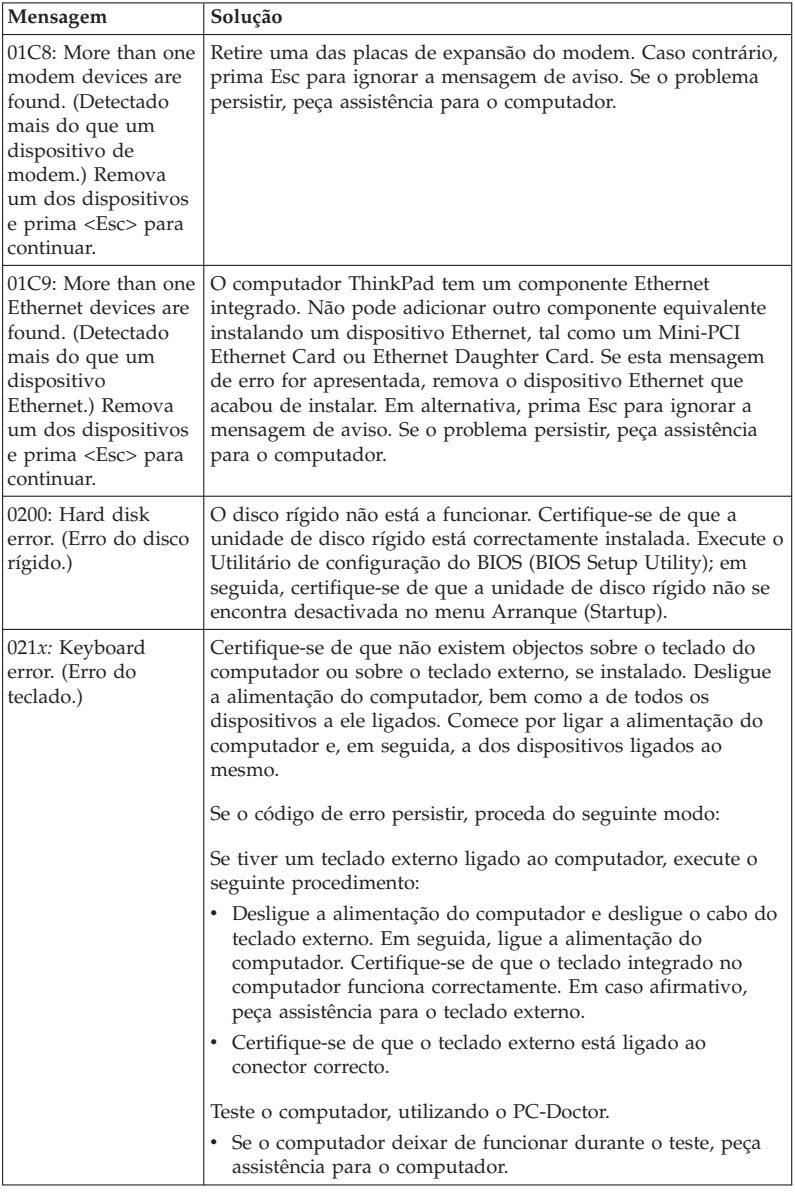

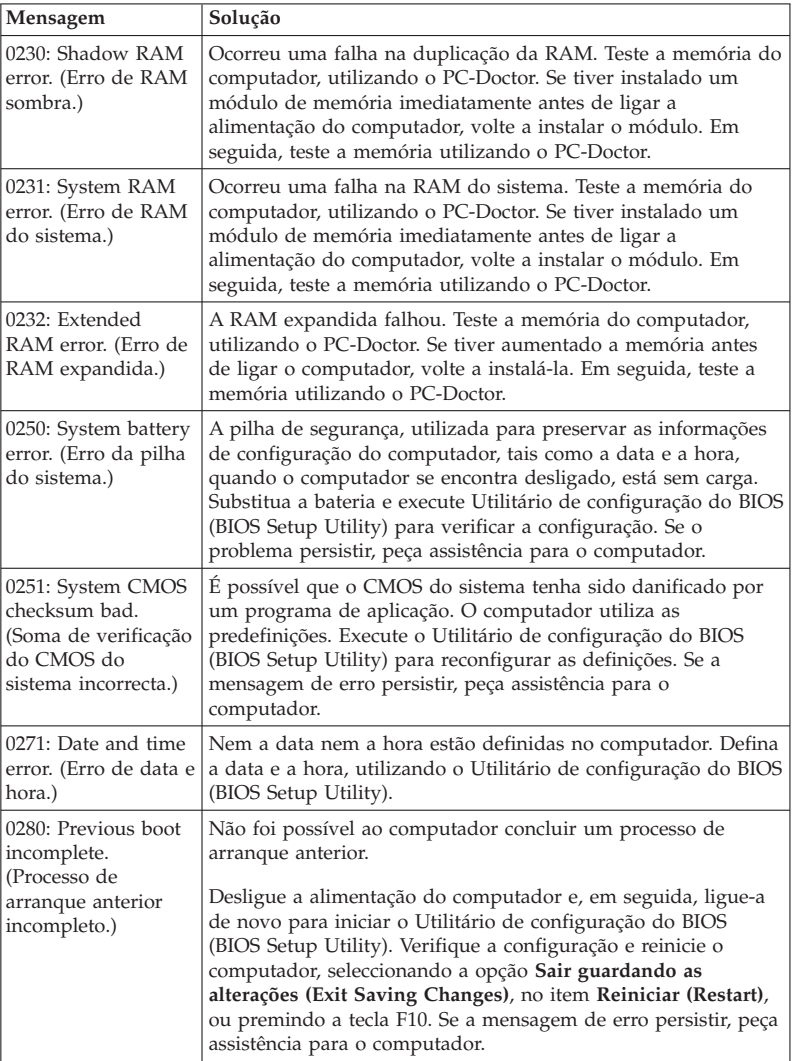

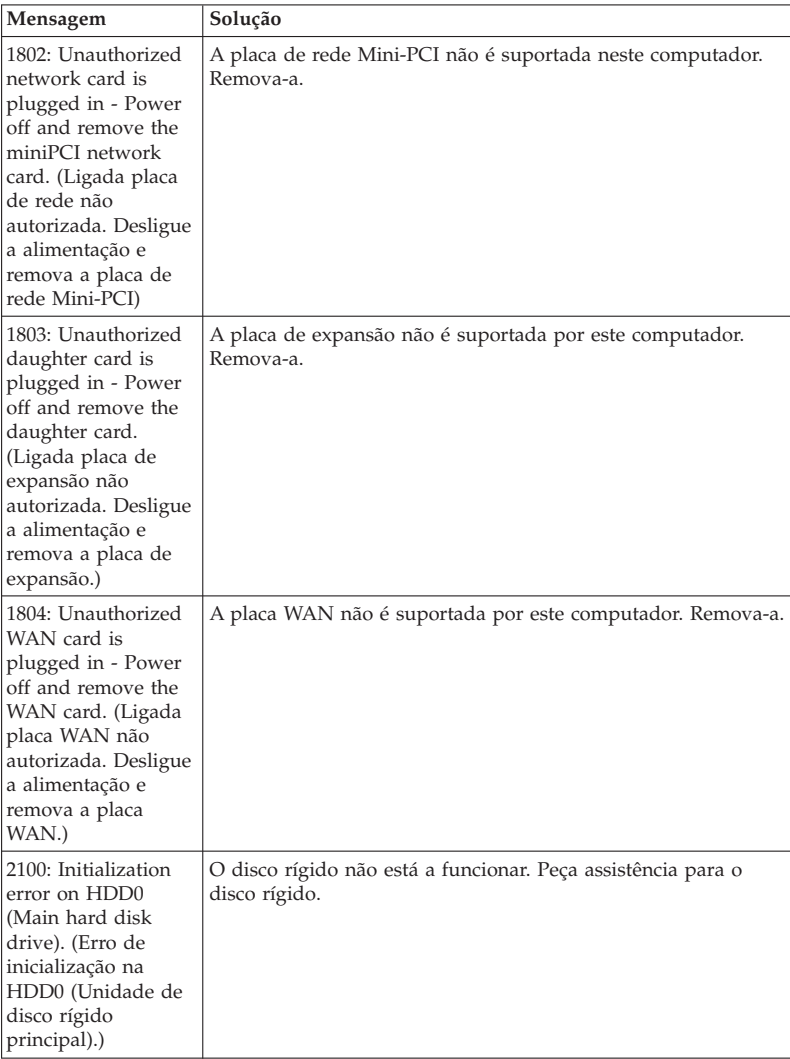

## Resolução de problemas

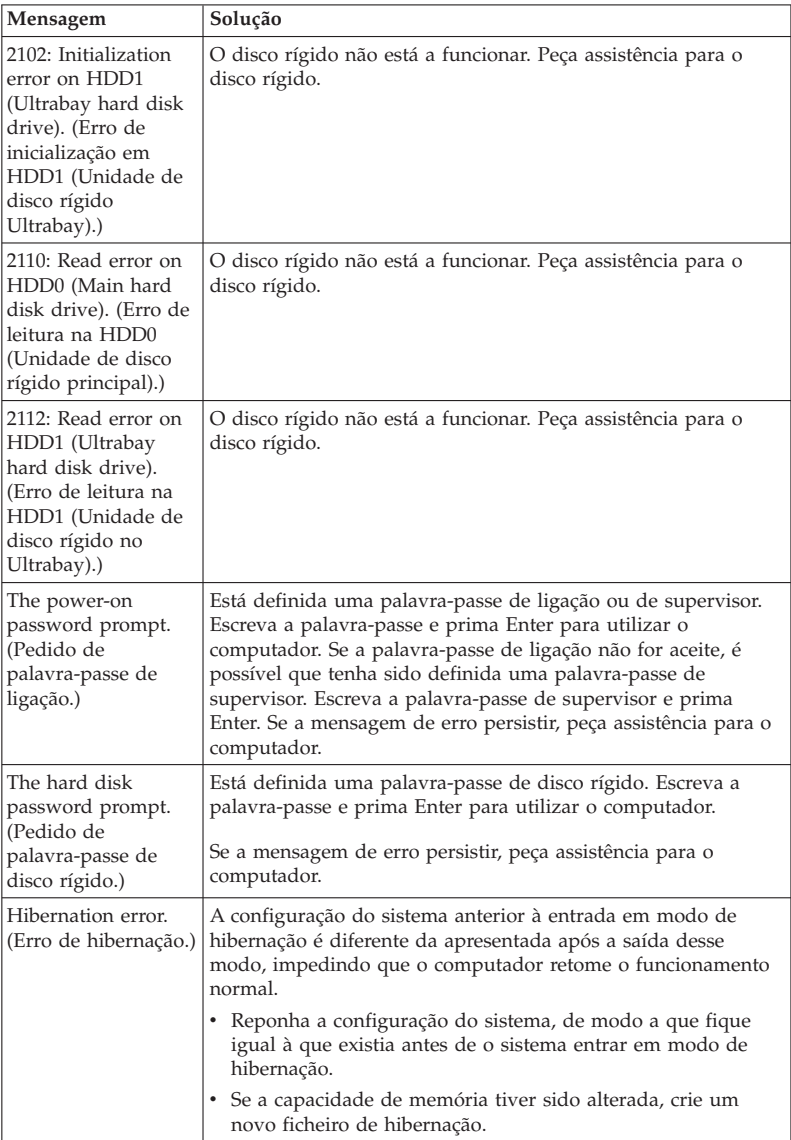

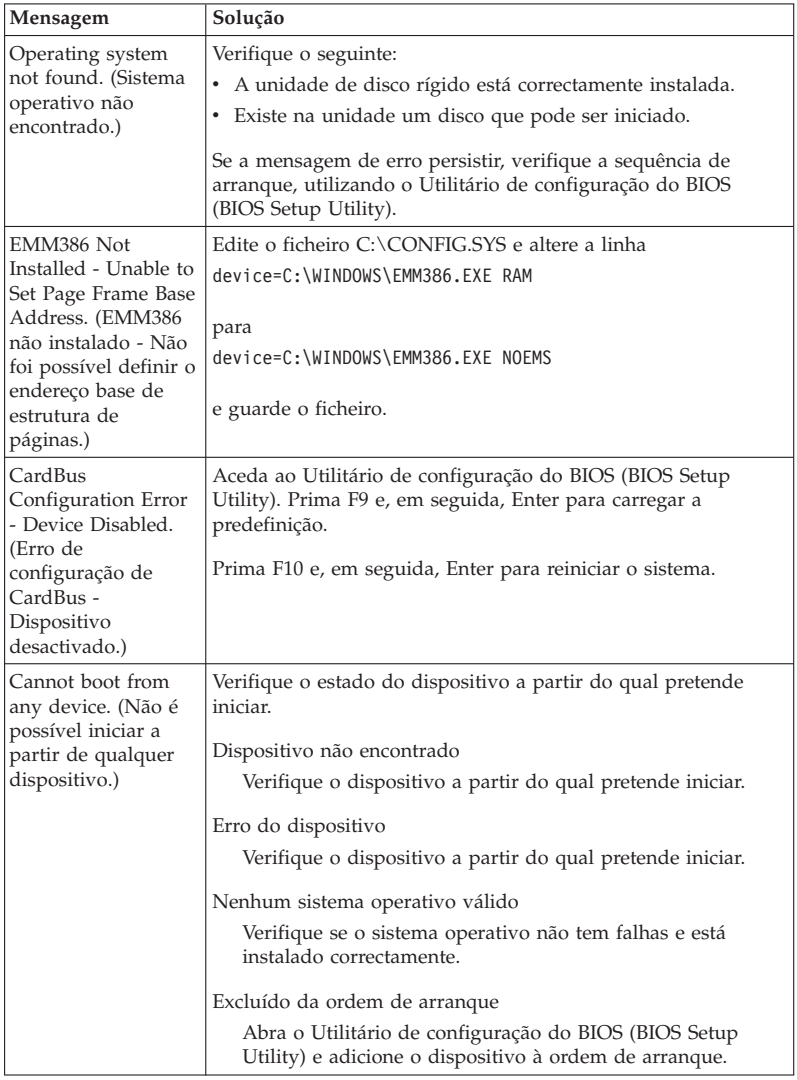

#### **Se uma das seguintes mensagens de erro for apresentada, peça assistência para o computador:**

0175: Bad CRC1, stop POST task. (CRC1 não válido, interrompa a tarefa do POST.)

**Se uma das seguintes mensagens de erro for apresentada, peça assistência para o computador:**

0177: Bad SVP data, stop POST task. (Dados SVP não válidos, interrompa a tarefa do POST.) Checksum of the supervisor password in the EEPROM is not correct. (A soma de verificação da palavra-passe de supervisor na EEPROM.)

0187: EAIA data access error. (Erro de acesso aos dados EAIA.)

0188: Invalid RFID serialization information area. (Área de informações de serialização de RFID não válida.)

0189: Invalid RFID configuration information area. (Área de informações de configuração de RFID não válida.)

0192: System Security - Embedded Security hardware tamper detected. (Segurança do sistema - Detectada tentativa de intrusão no hardware Embedded Security.)

0260: System timer error. (Erro do temporizador do sistema.)

0270: Real time clock error. (Erro do relógio de tempo real.)

02D0: System cache error. (Erro da cache do sistema.)

02F4: EISA CMOS not writable. (CMOS EISA não gravável.)

02F5: DMA test failed. (Falha do teste DMA.)

02F6: Software NMI failed. (Falha de NMI de software.)

02F7: Fail-safe timer NMI failed. (Falha de NMI do temporizador de segurança contra falhas.)

Fan error. (Erro da ventoinha.)

Thermal sensing error. (Erro do sensor térmico.)

#### **Ausência de mensagens de erro**

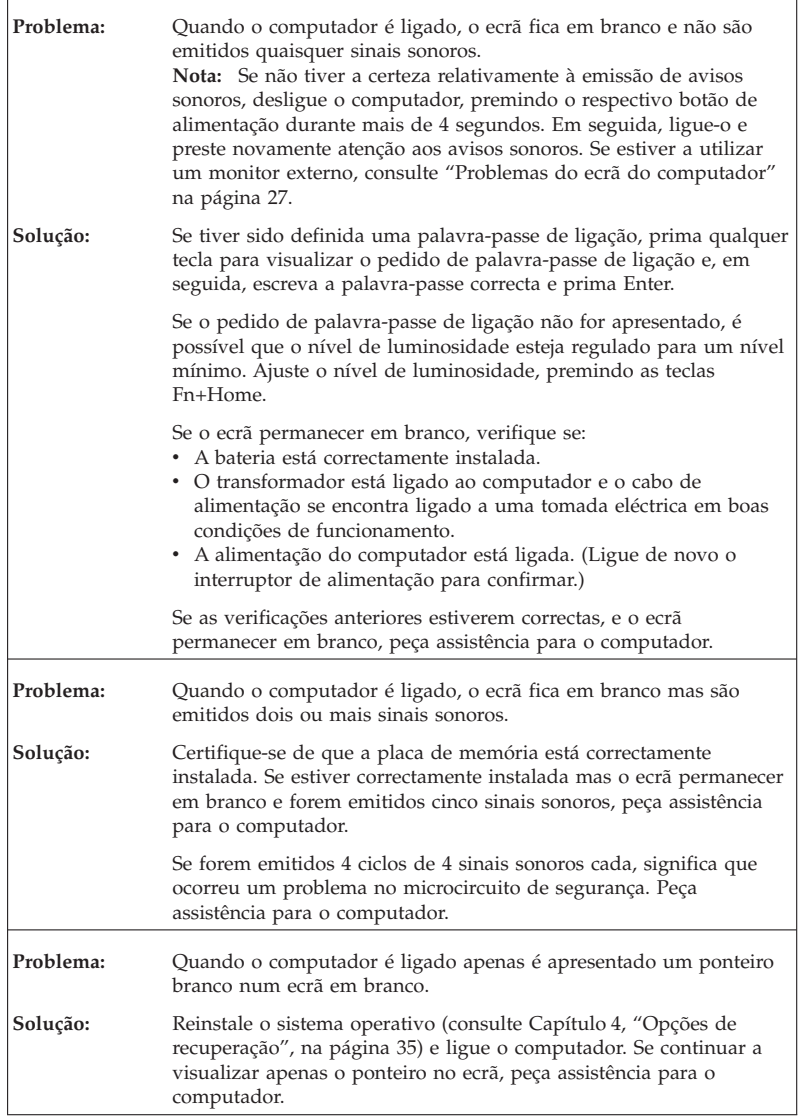

Ē

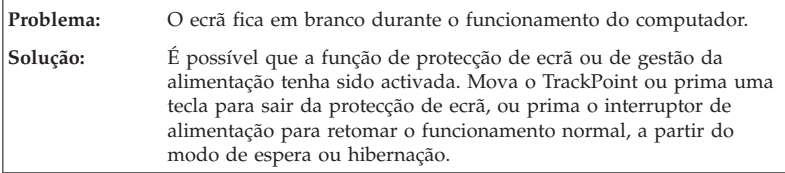

the control of the control of the control of the control of the control of the control of

#### **Problemas com a palavra-passe**

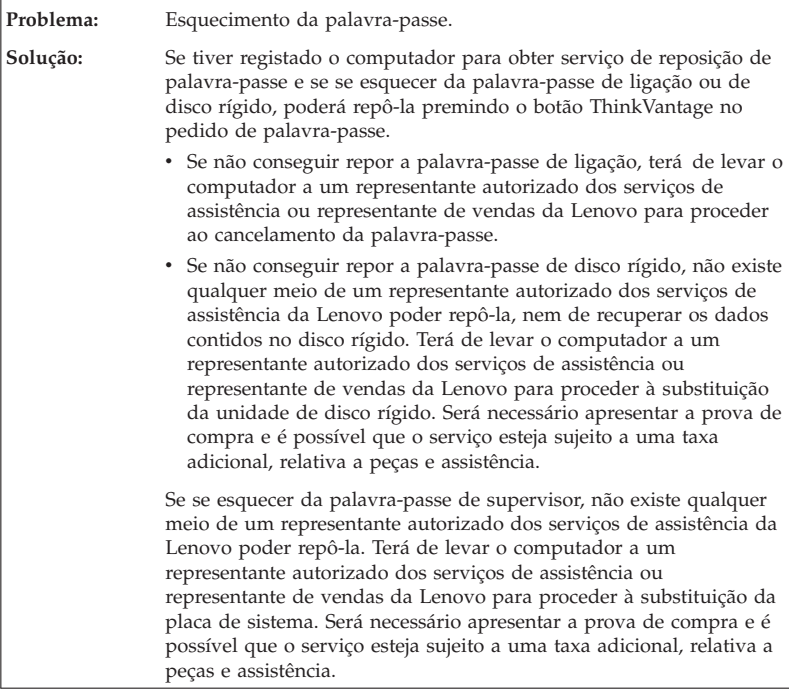

#### **Problemas do teclado**

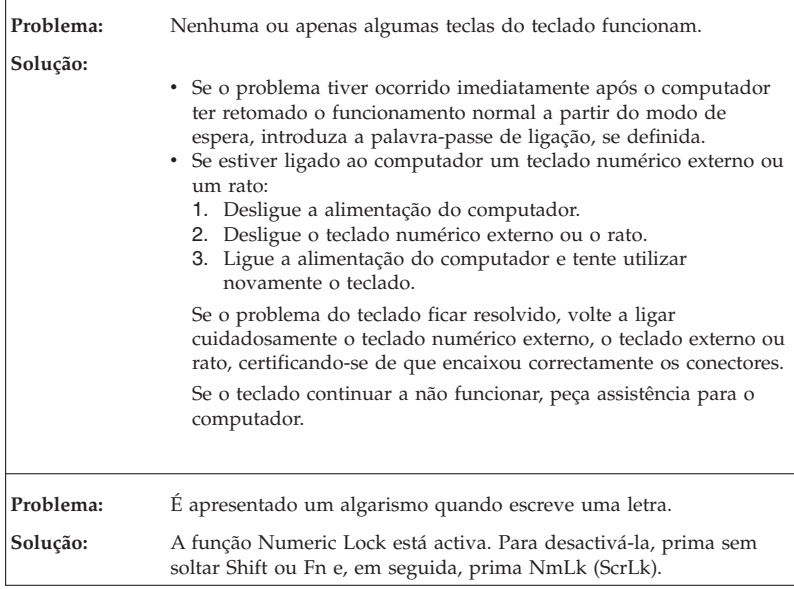

#### **Problemas de dispositivo apontador**

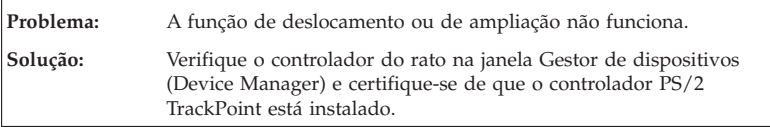

#### **Problemas de espera ou de hibernação**

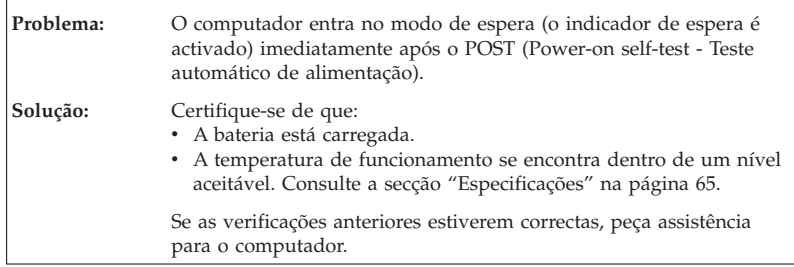

## Resolução de problemas

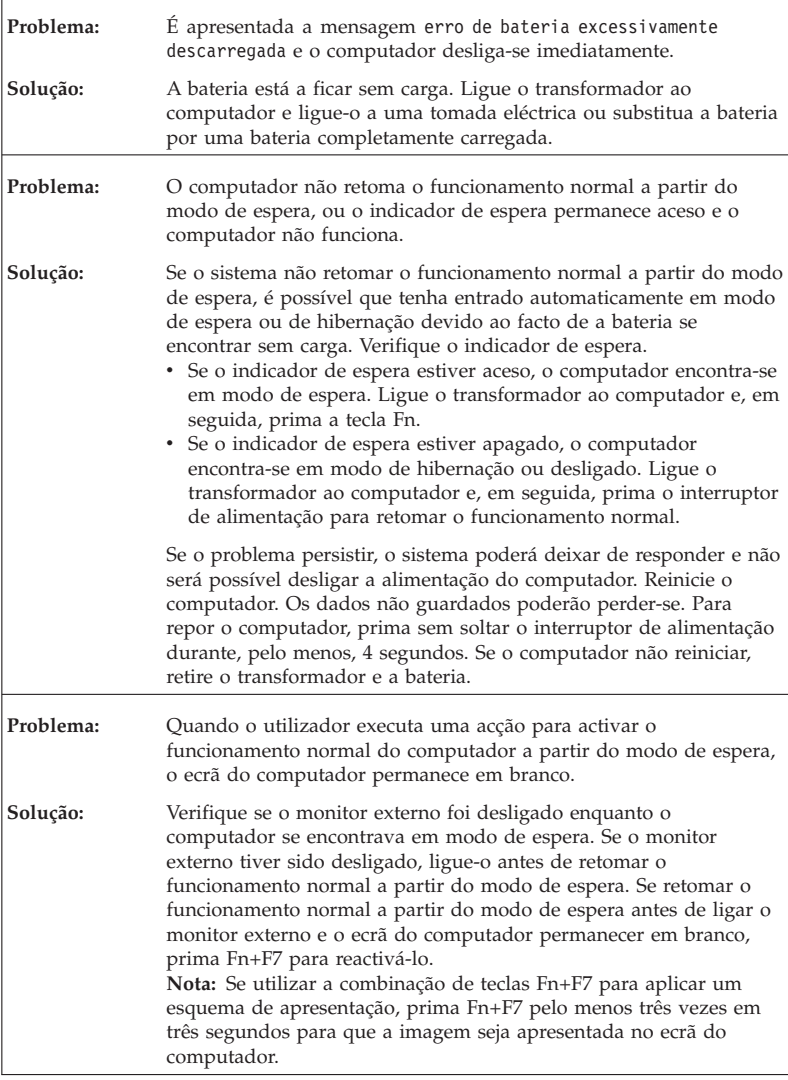
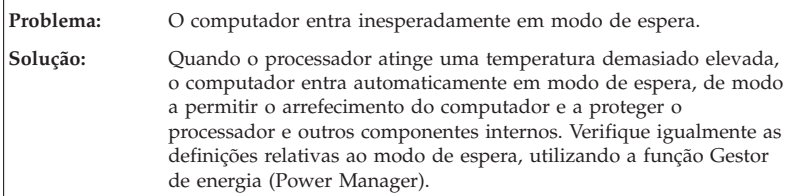

## **Problemas do ecrã do computador**

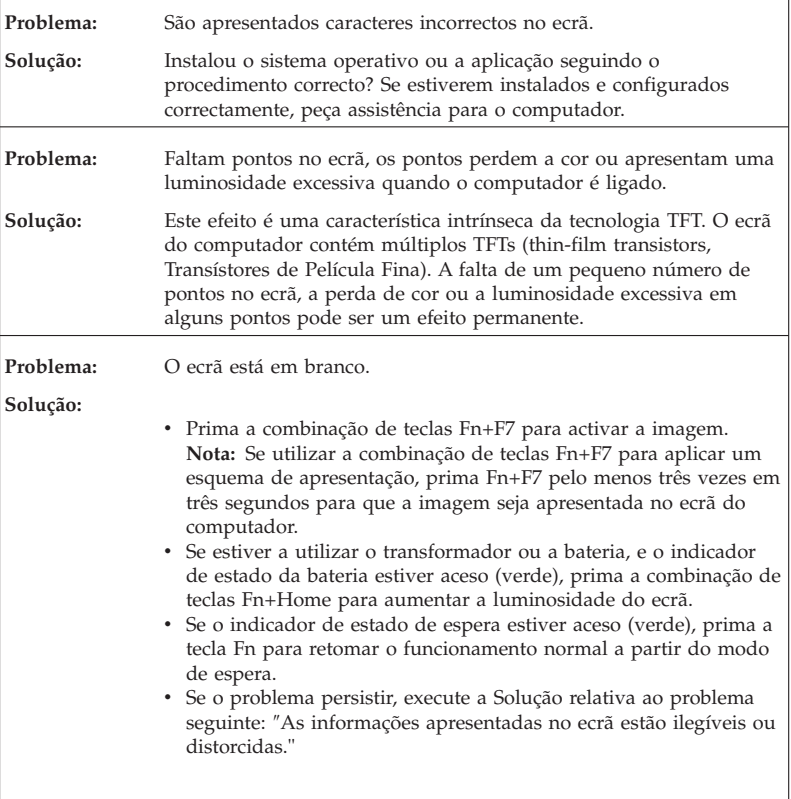

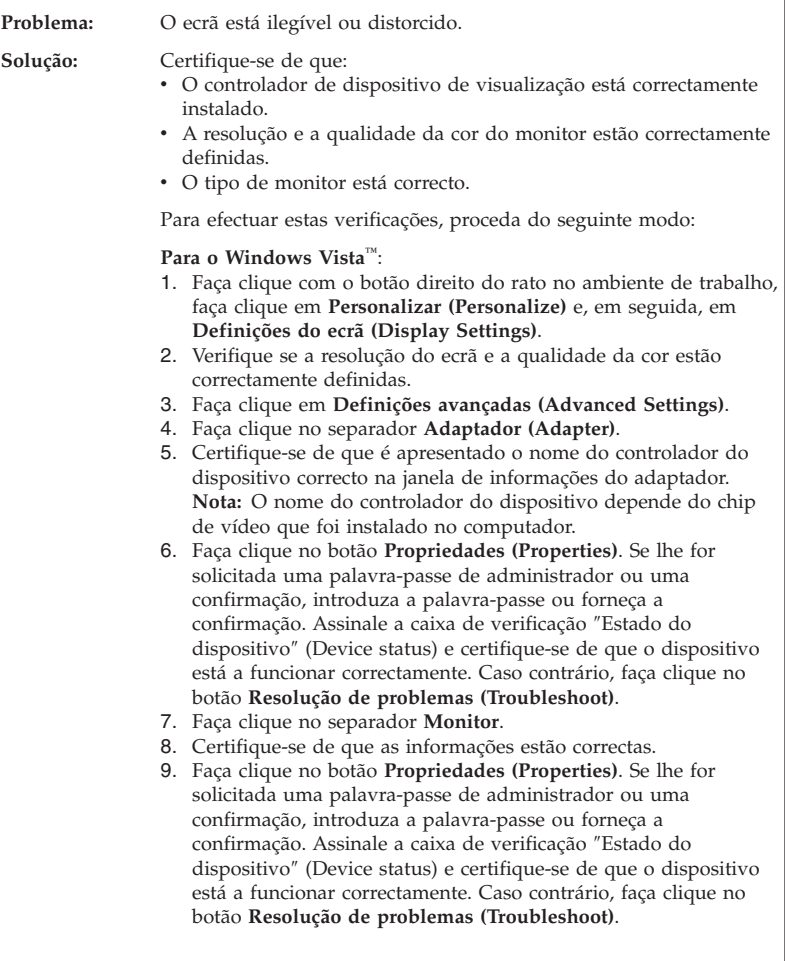

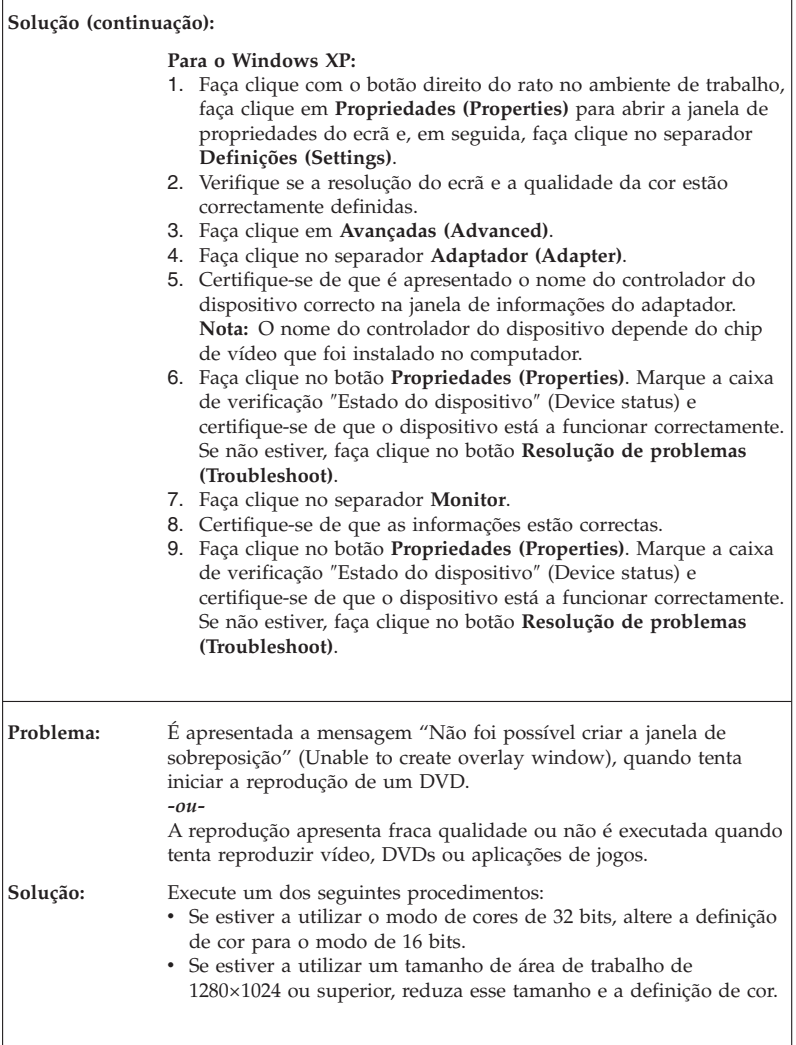

## **Problemas da bateria**

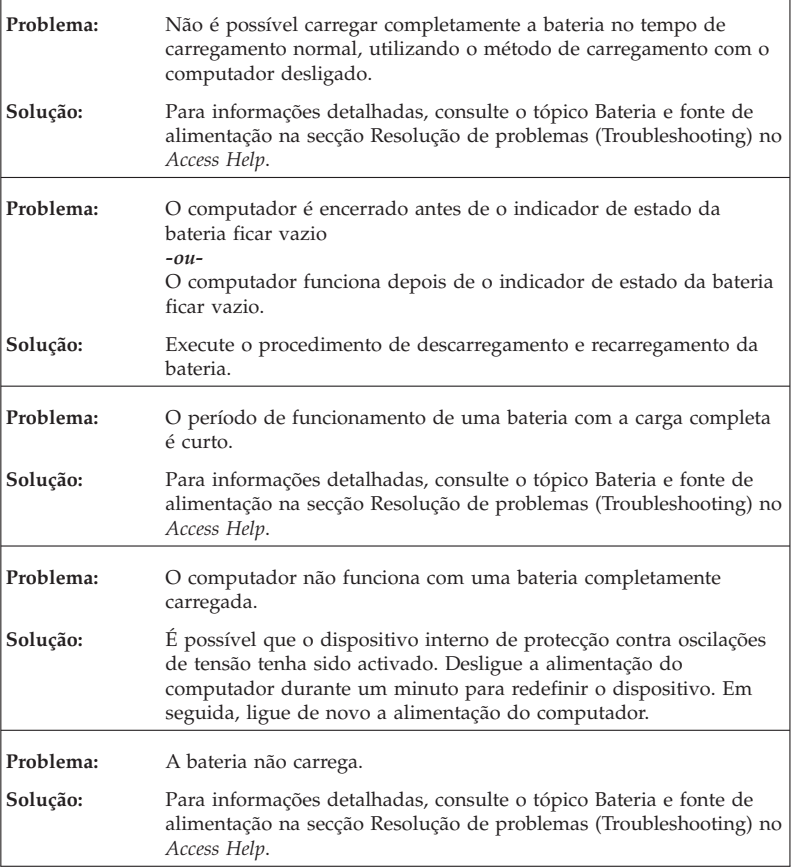

## **Problemas na unidade de disco rígido**

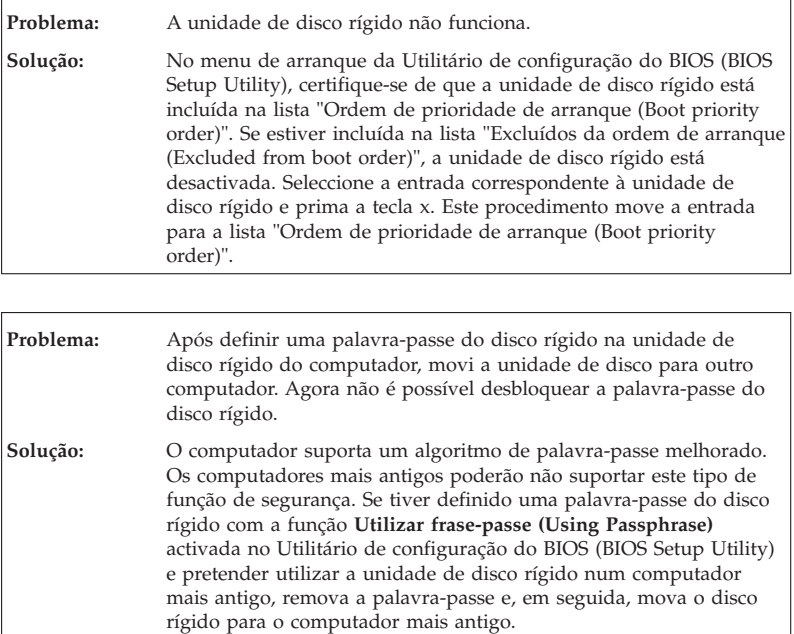

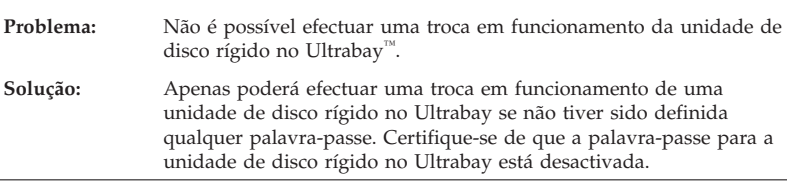

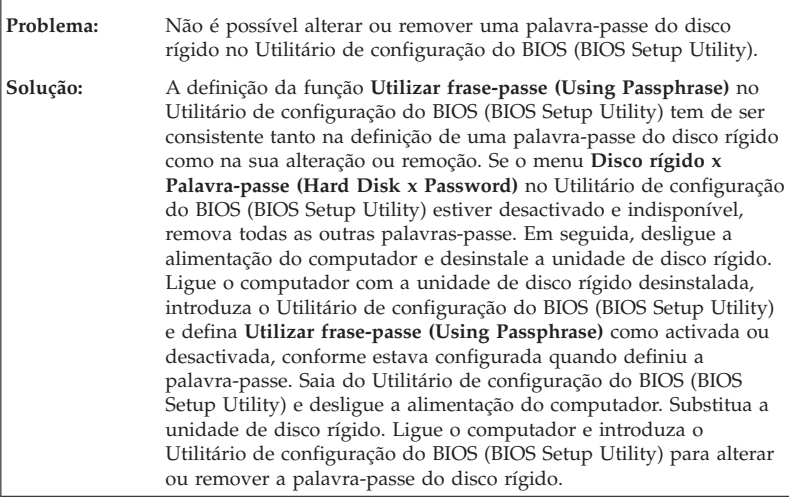

## **Problemas de autenticação de impressões digitais**

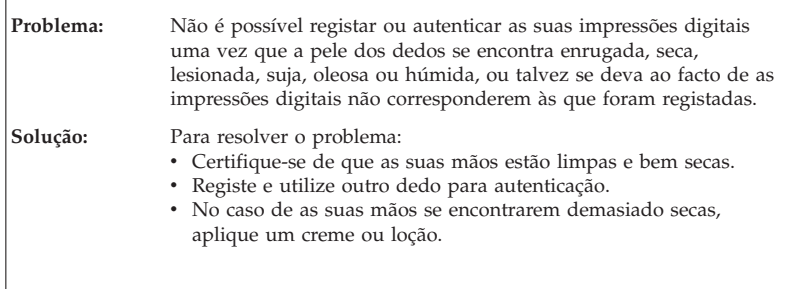

## **Problemas de arranque**

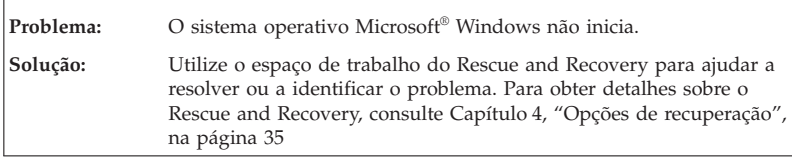

## **Outros problemas**

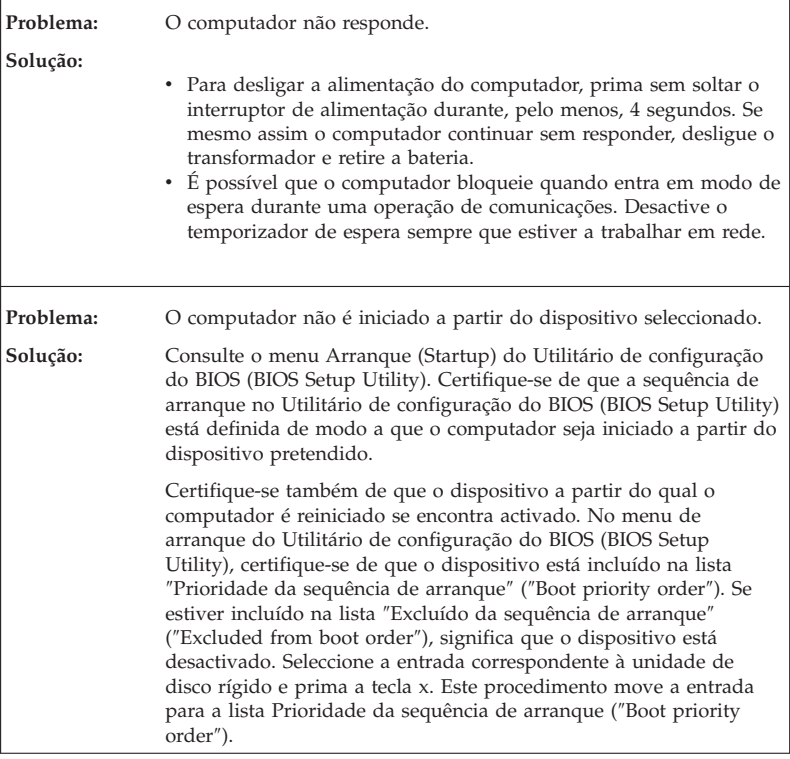

## **Iniciar o Utilitário de configuração do BIOS (BIOS Setup Utility)**

O computador tem instalado um programa, denominado Utilitário de configuração do BIOS (BIOS Setup Utility), que permite ao utilizador seleccionar diversos parâmetros de configuração.

- v Configurar (Config): Definir a configuração do computador.
- v Data/hora (Date/Time): Definir a data e a hora.
- v Segurança (Security): Definir as funções de segurança.
- v Arranque (Startup): Definir o dispositivo de arranque.
- v Reiniciar (Restart): Reiniciar o sistema.

Para iniciar o Utilitário de configuração do BIOS (BIOS Setup Utility), proceda do seguinte modo:

- 1. Para se proteger contra perda de dados acidental, crie uma cópia de segurança dos dados e do ficheiro de registo (registry) do computador. Para obter mais informações, consulte a secção "Ferramentas de cópia de segurança e restauro de dados (Data backup-and-restore tools)" do *Access Help*.
- 2. Caso a unidade de disquetes esteja ligada ao computador, remova qualquer disquete da unidade e, em seguida, desligue a alimentação do computador.
- 3. Ligue a alimentação do computador. Em seguida, durante a apresentação da mensagem "Para interromper o arranque normal, prima o botão azul ThinkVantage" (To interrupt normal startup, press the blue ThinkVantage button) no canto inferior esquerdo do ecrã, prima o botão ThinkVantage. É apresentado o espaço de trabalho do Rescue and Recovery.
- 4. Faça clique em **Access BIOS**. É apresentada a janela Necessária reinicialização do sistema (System Restart Required).
- 5. Faça clique em **Sim (Yes)**. O computador é reiniciado e é apresentado o menu Utilitário de configuração do BIOS (BIOS Setup Utility).

Se tiver definido uma palavra-passe de supervisor, é apresentado o menu Utilitário de configuração do BIOS (BIOS Setup Utility) após a introdução da palavra-passe. Pode iniciar o utilitário premindo Enter em vez de introduzir a palavra-passe de supervisor. No entanto, se o fizer, não lhe será possível alterar os parâmetros que se encontram protegidos pela palavra-passe de supervisor. Para obter mais informações, consulte o sistema de ajuda integrado.

- 6. Utilizando as teclas do cursor, passe para o item que pretende alterar. Quando o item pretendido estiver evidenciado, prima Enter. É apresentado um submenu.
- 7. Altere os itens pretendidos. Para alterar o valor de um item, utilize a tecla F5 ou F6. Se o item tiver um submenu, prima Enter para visualizá-lo.
- 8. Prima F3 ou Esc para sair do submenu. Se estiver num submenu imbricado, prima Esc repetidamente até regressar ao menu **Utilitário de configuração do BIOS (BIOS Setup Utility)**.

**Nota:** Se for necessário repor os valores originais das definições, como se encontravam quando adquiriu o computador, prima a tecla F9 para carregar as predefinições. Pode igualmente seleccionar uma opção no submenu Reiniciar (Restart) para carregar as predefinições ou cancelar as alterações efectuadas.

9. Seleccione **Reiniciar (Restart)**; em seguida, prima Enter. Desloque o cursor para a opção de reinício pretendida e, em seguida, prima Enter. O computador é reiniciado.

# **Capítulo 4. Opções de recuperação**

#### **Introdução ao Rescue and Recovery**

Se o Windows não estiver a ser executado correctamente, utilize o espaço de trabalho do Rescue and Recovery para ajudar a resolver ou identificar um problema. Proceda do seguinte modo:

- 1. Desligue e volte a ligar a alimentação do PC.
- 2. Durante a inicialização do computador, observe atentamente o ecrã. Durante a apresentação da mensagem, no canto inferior esquerdo do ecrã, "Para interromper o arranque normal, prima o botão azul ThinkVantage (To interrupt normal startup, press the blue ThinkVantage button)", prima o botão azul ThinkVantage. É apresentado o espaço de trabalho do Rescue and Recovery.
- 3. Após a apresentação do espaço de trabalho do Rescue and Recovery, é possível efectuar o seguinte:
	- v Recuperar e restaurar (Rescue and Restore) ficheiros, pastas ou cópias de segurança.
	- v Configurar (Configure) definições e palavras-passe do sistema.
	- v Comunicar utilizando a Internet e a ligação ao sítio de suporte na Web.
	- v Resolver e diagnosticar problemas (Troubleshoot) utilizando os diagnósticos.

Para obter mais informações acerca das funções do Rescue and Recovery, consulte a secção "Descrição geral da recuperação (Recovery overview)" do *Access Help*.

### **Restaurar o conteúdo de origem**

Em vez de fornecer um disco de recuperação ou um disco do Windows com o computador, a Lenovo fornece métodos mais simples para cumprir as tarefas habitualmente associadas a estes discos. Os ficheiros e programas para estes métodos alternativos encontram-se no disco rígido, eliminando assim a necessidade de localizar um disco mal colocado e os problemas associados a uma versão incorrecta do disco.

A cópia de segurança completa de todos os ficheiros e programas pré-instalados pela Lenovo no computador reside numa área protegida, ou partição, oculta, do disco rígido. Embora ocultas, as cópias de segurança existentes nesta partição ocupam espaço em disco. Assim, quando verificar a capacidade do disco rígido, de acordo com a indicação do Windows, poderá

notar que a capacidade total do disco é aparentemente inferior à esperada. Esta discrepância é explicada pelo conteúdo da partição oculta.

Esta área contém o programa Product Recovery que permite ao utilizador restaurar todo o conteúdo do disco rígido para o estado original configurado em fábrica.

Para repor o conteúdo de origem do disco rígido, proceda do seguinte modo:

#### **Notas:**

- 1. Se estiver a utilizar o Windows XP, e a unidade óptica não estiver ligada ao computador ThinkPad durante a recuperação, o software de DVD e o software de gravação de CDs não serão instalados. Para assegurar uma instalação correcta, ligue o computador ThinkPad à ThinkPad X6 UltraBase™ e instale a unidade óptica no compartimento Ultrabay Slim antes de executar uma operação de recuperação.
- 2. O processo de recuperação pode demorar até 2 horas.

**Atenção:** Durante o processo de recuperação, perder-se-ão todos os ficheiros contidos na partição principal do disco rígido (normalmente, a unidade C:\). No entanto, antes de substituir dados, terá oportunidade de guardar um ou mais ficheiros noutros suportes de dados.

- 1. Se possível, guarde todos os ficheiros e encerre o sistema operativo.
- 2. Desligue a alimentação do computador durante, pelo menos, 5 segundos.
- 3. Ligue a alimentação do computador. Observe atentamente o ecrã. Durante a apresentação da mensagem " Para interromper o arranque normal, prima o botão azul ThinkVantage" (To interrupt normal startup, press the blue ThinkVantage button), prima o botão ThinkVantage. É apresentado o espaço de trabalho do Rescue and Recovery.
- 4. Faça clique em **Restaurar o sistema (Restore your system)** e siga as instruções apresentadas no ecrã.

## **Recuperar dados**

Se tiver executado uma operação de cópia de segurança utilizando o programa Rescue and Recovery, terá igualmente uma ou mais cópias de segurança guardadas que reflectem o conteúdo do disco rígido em diversos momentos. Estas cópias de segurança poderão estar armazenadas no disco rígido, numa unidade de rede ou ainda num suporte amovível, dependendo das opções seleccionadas durante a operação de cópia de segurança.

Pode utilizar o programa Rescue and Recovery ou o espaço de trabalho do Rescue and Recovery para restaurar o conteúdo do disco rígido para um estado anterior, utilizando qualquer uma das cópias de segurança armazenadas. A execução do espaço de trabalho do Rescue and Recovery é independente do sistema operativo Windows. Assim, pode iniciá-lo premindo o botão azul ThinkVantage, quando solicitado durante o arranque.

Uma vez iniciado o espaço de trabalho do Rescue and Recovery, pode executar uma operação de recuperação, mesmo que não consiga iniciar o Windows.

ThinkPad® X61 Tablet Manual de Assistência e Resolução de Problemas

# **Capítulo 5. Actualizar e substituir dispositivos**

### **Substituir a bateria**

**Importante** Consulte o *Manual de Segurança e Garantia* antes de substituir a bateria.

- 1. **Desligue a alimentação do computador ou active o modo de hibernação.** Em seguida, desligue o transformador e todos os cabos ligados ao computador.
	- **Nota:** Se estiver a utilizar uma PC Card ou Secure Digital Card, é possível que o computador não entre em modo de hibernação. Nesse caso, desligue a alimentação do computador.
- 2. Feche o ecrã do computador e volte o computador ao contrário.
- 3. Desloque o fecho da bateria para a posição de abertura.

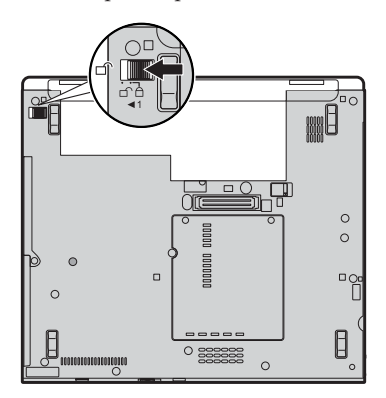

## Substituir a bateria

4. Deslize o fecho da bateria **1**. Em seguida, remova a bateria **2**.

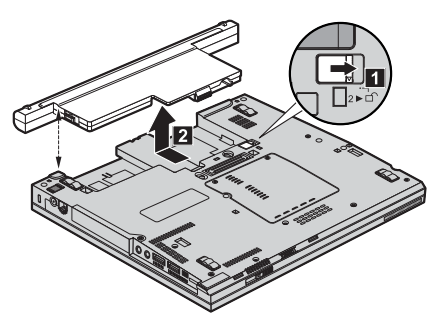

5. Instale uma bateria completamente carregada.

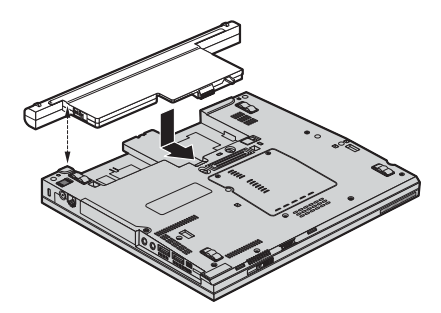

6. Desloque o fecho da bateria para a posição de bloqueio.

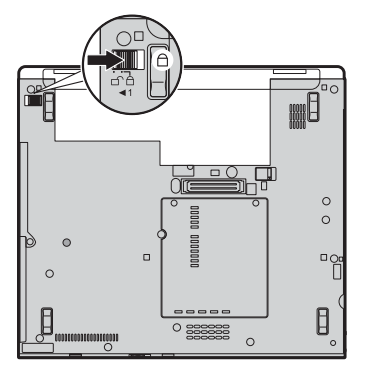

7. Coloque de novo o computador na posição inicial. Ligue o transformador e os cabos ao computador.

**Nota:** A sua bateria poderá ser ligeiramente diferente da apresentada nas figuras acima, dependendo do modelo.

## **Actualizar a unidade de disco rígido**

**Importante** Consulte o *Manual de Segurança e Garantia* antes de substituir a unidade de disco rígido.

Pode aumentar a capacidade de armazenamento do seu computador substituindo a unidade de disco rígido por uma de maior capacidade. Pode adquirir uma nova unidade de disco rígido junto do seu revendedor ou de um representante de vendas da Lenovo.

#### **Notas:**

- 1. Substitua a unidade de disco rígido apenas para efeitos de actualização ou reparação. Os conectores e o compartimento da unidade de disco rígido não foram concebidos para alterações ou substituições frequentes da unidade.
- 2. O espaço de trabalho do Rescue and Recovery e o programa Product Recovery não estão incluídos na unidade de disco rígido opcional.

### **Atenção**

#### **Manusear uma unidade de disco rígido**

- v Não deixe cair nem submeta a unidade a choques físicos. Coloque a unidade sobre um material que proteja a unidade contra choques físicos como, por exemplo, um pano macio.
- v Não exerça pressão sobre a tampa da unidade.
- Não toque no conector.

A unidade é muito sensível. O incorrecto manuseamento pode provocar danos no disco rígido e a perda permanente dos dados nele contidos. Antes de retirar a unidade de disco rígido, crie uma cópia de segurança de toda a informação contida no disco rígido e, em seguida, desligue a alimentação do computador. Nunca remova a unidade quando o computador se encontra em funcionamento, em modo de espera (standby) ou em modo de hibernação.

Para substituir a unidade de disco rígido, proceda do seguinte modo:

1. **Desligue a alimentação do computador** e, em seguida, desligue o transformador e todos os cabos ligados ao computador.

Actualizar a unidade de disco rígido

- 2. Feche o ecrã do computador e volte o computador ao contrário.
- 3. Remova a bateria.

4. Desaperte o parafuso **1** que fixa a tampa da ranhura da unidade de disco rígido. Em seguida, remova-o e retire a tampa 2.

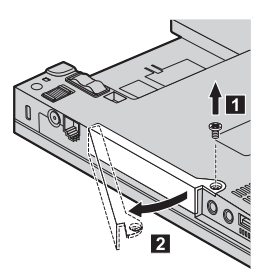

5. Retire a unidade de disco rígido puxando a patilha.

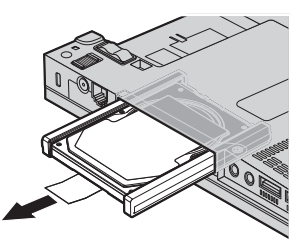

6. Desencaixe as calhas de borracha laterais da unidade de disco rígido.

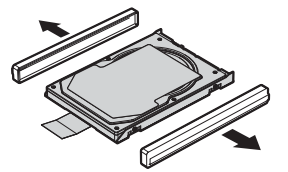

- 7. Encaixe as calhas de borracha laterais na nova unidade de disco rígido.
- 8. Introduza a unidade de disco rígido no respectivo compartimento; em seguida, encaixe-a firmemente.

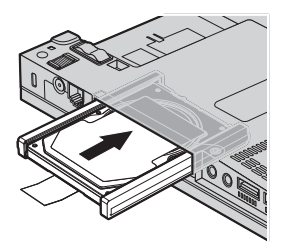

9. Insira **1** e volte a colocar a tampa da ranhura da unidade de disco rígido 2. Em seguida, volte a colocar o parafuso 3.

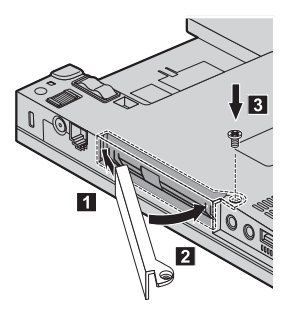

- 10. Volte a colocar a bateria.
- 11. Coloque de novo o computador na posição inicial. Ligue o transformador e os cabos ao computador.

## **Substituir a memória**

**Importante** Consulte o *Manual de Segurança e Garantia* antes de substituir a memória.

O aumento da capacidade de memória é um modo eficaz de tornar mais rápida a execução dos programas. Pode aumentar a capacidade de memória do computador através da instalação de um módulo SO-DIMM (small outline dual inline memory module) SDRAM II (synchronous dynamic random access memory) DDR (double data rate) sem memória tampão, disponível como opção, na ranhura de memória existente no computador. Encontram-se disponíveis módulos SO-DIMM de diferentes capacidades.

**Nota:** Utilize apenas tipos de memória suportados pelo computador. Se instalar a memória opcional incorrectamente ou instalar um tipo de memória não suportado pelo computador, será emitido um sinal sonoro de aviso quando tentar iniciar o computador.

Para instalar um módulo SO-DIMM, proceda do seguinte modo:

1. Toque numa superfície metálica ou objecto metálico com ligação à terra. Este procedimento reduz qualquer electricidade estática presente no seu corpo a qual poderia danificar o módulo SO-DIMM. Não toque na extremidade do módulo SO-DIMM que apresenta o contacto.

- 2. **Desligue a alimentação do computador** e, em seguida, desligue o transformador e todos os cabos ligados ao computador.
- 3. Feche o ecrã do computador e volte o computador ao contrário.
- 4. Remova a bateria.
- 5. Desaperte os parafusos que fixam a tampa da ranhura de memória na respectiva posição **1**. Em seguida, retire a tampa **2**.

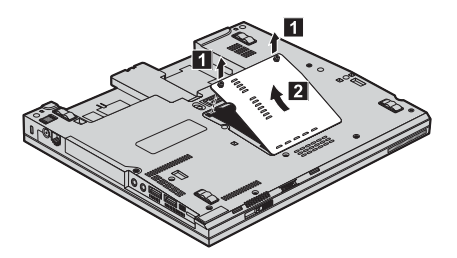

6. Se já estiverem instalados dois módulos SO-DIMM na ranhura de memória, retire um deles, para libertar espaço para o novo módulo, abrindo simultaneamente os fechos existentes nas duas extremidades da ranhura. Guarde o módulo SO-DIMM antigo para futura utilização.

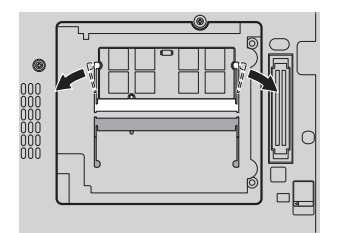

7. Com a extremidade do módulo SO-DIMM que apresenta o entalhe voltado para o lado da ranhura que apresenta a extremidade de contacto, introduza com firmeza o módulo SO-DIMM na ranhura num ângulo de cerca de 20 graus  $\blacksquare$ ; em seguida, rode-o para baixo até o encaixar no devido lugar **2**.

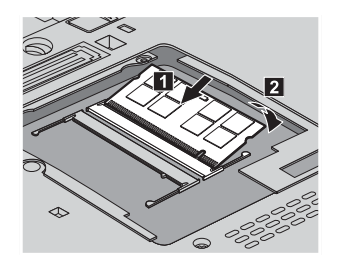

- 8. Volte a colocar a tampa da ranhura da memória e aperte os parafusos
- 9. Volte a colocar a bateria.
- 10. Coloque o computador na posição inicial e volte a ligar o transformador e os cabos ao computador.

Para se certificar de que o módulo SO-DIMM se encontra correctamente instalado, proceda do seguinte modo:

- 1. Ligue a alimentação do computador.
- 2. Durante a apresentação da mensagem "Para interromper o arranque normal, prima o botão azul ThinkVantage" (To interrupt normal startup, press the blue ThinkVantage button) no canto inferior esquerdo do ecrã, prima o botão ThinkVantage. É apresentado o ecrã do Rescue and Recovery.
- 3. Faça clique em **Access BIOS**. É apresentada a janela Necessária reinicialização do sistema (System Restart Required).
- 4. Faça clique em **Sim (Yes)**. O computador é reiniciado e é apresentado o ecrã Utilitário de configuração do BIOS (BIOS Setup Utility). O item "Memória instalada (Installed memory)" apresenta a capacidade total de memória instalada no computador.

# **Capítulo 6. Obter ajuda e assistência**

#### **Obter ajuda e assistência**

Se necessitar de obter ajuda ou assistência técnica, ou pretender apenas obter informações adicionais sobre computadores ThinkPad, encontra-se disponível uma grande variedade de fontes de informação, junto da Lenovo. Esta secção contém informações sobre fontes de informação adicionais sobre computadores ThinkPad, os procedimentos a executar no caso de ocorrer um problema no computador, bem como informações sobre obtenção de assistência, em caso de necessidade.

Os Microsoft Service Packs são a mais recente fonte de software para actualizações aos produtos Windows. Estes estão disponíveis através de uma transferência da Web (poderão ser aplicados custos de ligação) ou de um disco. Para obter informações mais específicas e ligações, aceda ao sítio da Microsoft na Web em http://www.microsoft.com. A Lenovo oferece uma assistência técnica em funcionamento com a instalação de, ou questões relacionadas com, Service Packs para o seu produto Microsoft Windows pré-instalado pela Lenovo. Para mais informações, contacte o Centro de Assistência a Clientes através do(s) número(s) de telefone indicado(s) em "Lista Telefónica Mundial" na página 50. É possível que este serviço esteja sujeito a uma taxa.

#### **Obter ajuda na Web**

O sítio da Lenovo na World Wide Web contém informações actualizadas sobre computadores ThinkPad e suporte. O endereço da página inicial para Computadores pessoais é http://www.lenovo.com/think.

Poderá encontrar informações de suporte para o computador ThinkPad em http://www.lenovo.com/think/support. Visite este sítio da Web para obter informações sobre como solucionar problemas, descobrir novas formas de utilizar o computador e ficar a par de opções que podem tornar ainda mais fácil o trabalho com o computador ThinkPad.

### **Contactar o Centro de Assistência a Clientes**

Se não tiver sido bem sucedido na tentativa de resolver o problema sozinho e continuar a precisar de ajuda, durante o período de garantia pode obter ajuda e informações por telefone, através do Centro de Assistência a Clientes para PCs. Durante o período de garantia, estão disponíveis os seguintes serviços:

- v Determinação de problemas Uma equipa de pessoal especializado está disponível para o auxiliar a determinar se tem um problema de hardware e para indicar a acção necessária para corrigir esse mesmo problema.
- v Reparação de hardware Lenovo No caso de o problema ter origem em hardware Lenovo abrangido pela garantia, está disponível uma equipa de pessoal técnico especializado para prestar o nível de assistência adequado.
- v Gestão de alterações técnicas Ocasionalmente, poderão ocorrer alterações a um produto, após a respectiva comercialização. A Lenovo, ou revendedor devidamente autorizado pela Lenovo, procederá às alterações técnicas (EC, Engineering Changes) disponíveis, adequadas ao hardware de que dispõe.

Não são abrangidos os seguintes itens:

v Substituição ou utilização de peças não fabricadas para ou pela Lenovo ou peças não abrangidas pela garantia

**Nota:** Todas as peças abrangidas pela garantia contêm uma identificação de 7 caracteres em formato FRU XXXXXXX

- v Identificação da origem de problemas de software
- v Configuração do BIOS, como parte de uma instalação ou actualização
- v Alterações, modificações ou actualizações de controladores de dispositivo
- v Instalação e manutenção de Sistemas Operativos de Rede (NOS, Network Operating Systems)
- v Instalação e manutenção de programas de aplicação

Para determinar se a sua máquina está dentro da garantia e qual o prazo da garantia, consulte o endereço http://www.lenovo.com/think/support, faça clique em **Warranty (Garantia)** e, em seguida, siga as instruções apresentadas no ecrã.

Para obter informações sobre os termos e condições da Garantia Limitada da Lenovo que se aplicam ao seu produto de hardware da Lenovo, consulte o Capítulo 3, Informações de Garantia, no *Manual de Segurança e Garantia* incluído com o seu produto de hardware da Lenovo.

Se possível, quando telefonar, esteja próximo do computador, para o caso de o representante autorizado dos serviços de assistência necessitar de o ajudar a resolver um problema do computador. Antes de telefonar, certifique-se de que descarregou os controladores de dispositivo e actualizações de sistema mais recentes, executou os diagnósticos e registou as informações. Quando contactar os serviços de assistência técnica, tenha presente as seguintes informações:

- v Tipo e modelo da máquina
- v Números de série do computador, monitor e outros componentes, ou a prova de compra
- v Descrição do problema
- v Texto exacto de quaisquer mensagens de erro apresentadas
- v Informações sobre a configuração do hardware e do software do sistema

Pode consultar os números de telefone do Centro de Assistência a Clientes na secção Lista Telefónica Mundial deste manual.

**Nota:** Os números de telefone estão sujeitos a alteração sem aviso prévio. Para obter a lista mais actualizada dos números de telefone do Centro de Assistência a Clientes e respectivo horário de funcionamento, consulte o sítio de suporte na Web, no endereço http:// www.lenovo.com/support/phone. Se o número correspondente ao seu país ou região não for apresentado, contacte o seu representante autorizado dos serviços de assistência ou representante de vendas da Lenovo.

### **Obter ajuda em todo o mundo**

Se viajar com o computador ou pretender utilizá-lo num país no qual o tipo de máquina ThinkPad de que dispõe seja comercializado, o computador poderá ser elegível para o serviço internacional de garantia (IWS, International Warranty Service), que o habilita automaticamente a usufruir do serviço de garantia durante o período de garantia. O serviço será prestado por fornecedores de serviços autorizados a prestar serviço de garantia.

Os métodos e procedimentos de serviço variam de país para país e alguns serviços poderão não se encontrar disponíveis em todos os países. O IWS é fornecido através do método de assistência (por exemplo, depósito, assistência na entidade reparadora ou no local) disponível no país em questão. Os centros de assistência em determinados países poderão não ter capacidade para prestar assistência a todos os modelos de um determinado tipo de máquina. Nalguns países, poderão ser aplicáveis tarifas e restrições.

Para determinar se o computador é elegível para o IWS e consultar uma lista de países nos quais o serviço se encontra disponível, visite o endereço http://www.lenovo.com/think/support, faça clique em **Garantia (Warranty)** e siga as instruções apresentadas no ecrã.

## **Lista Telefónica Mundial**

Os números de telefone indicados estão sujeitos a alteração sem aviso prévio. Para obter os números de telefone mais actuais, consulte o endereço http://www.lenovo.com/support/phone.

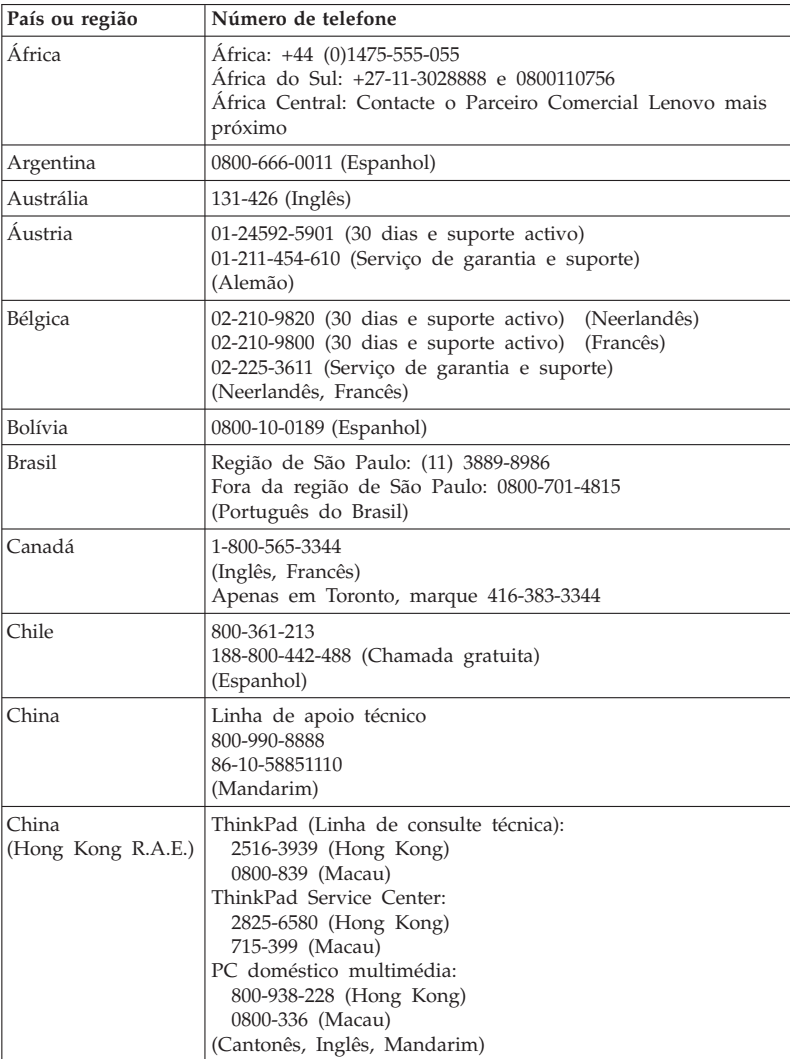

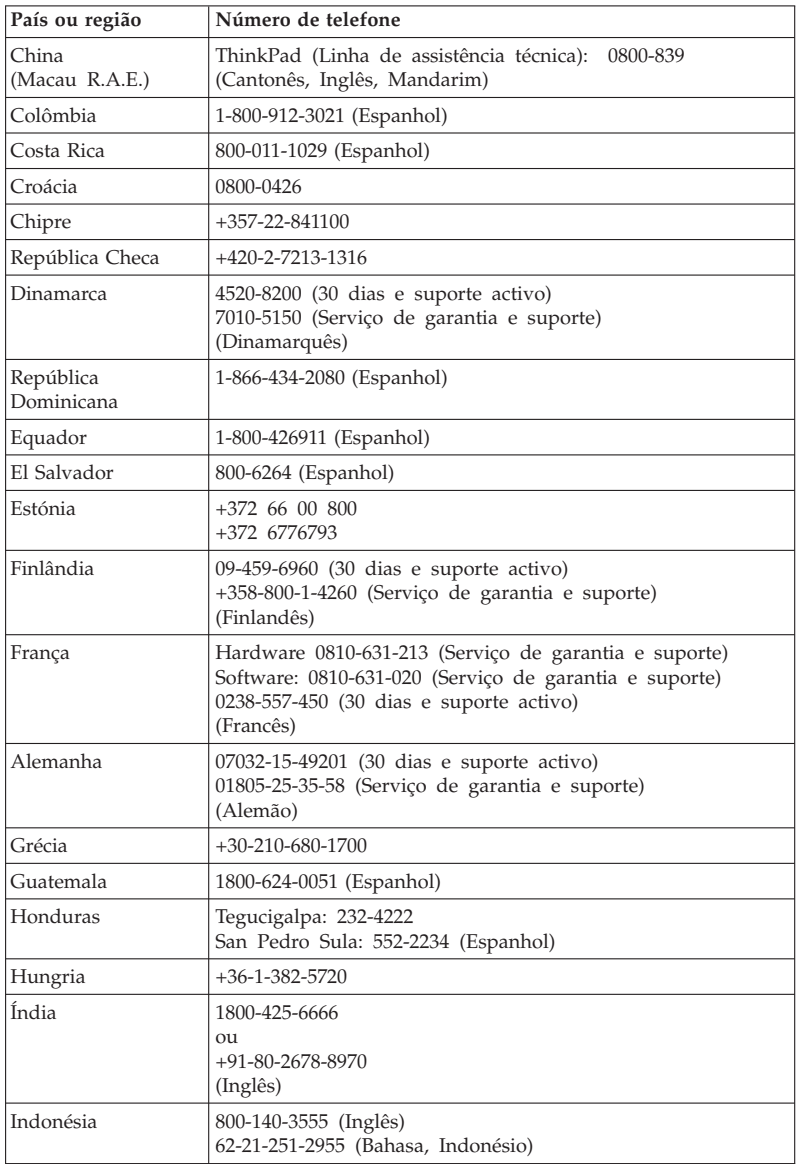

## Obter ajuda e assistência

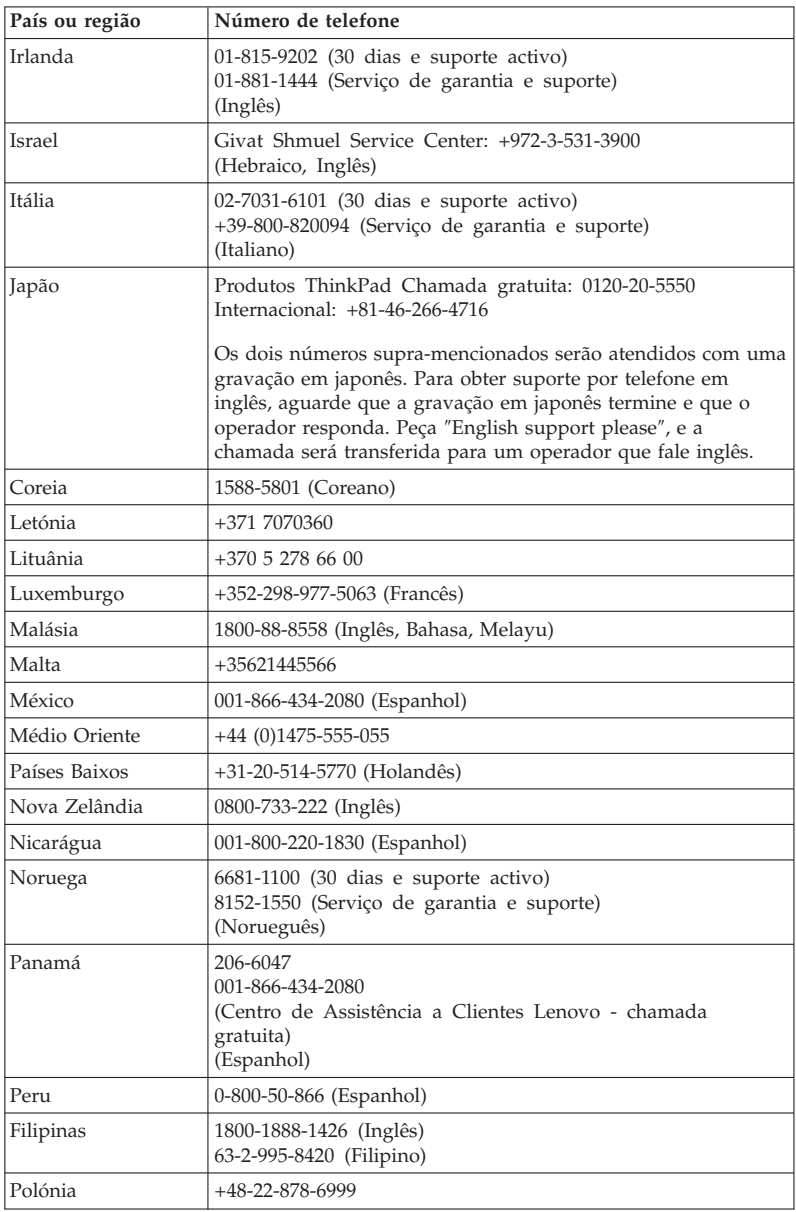

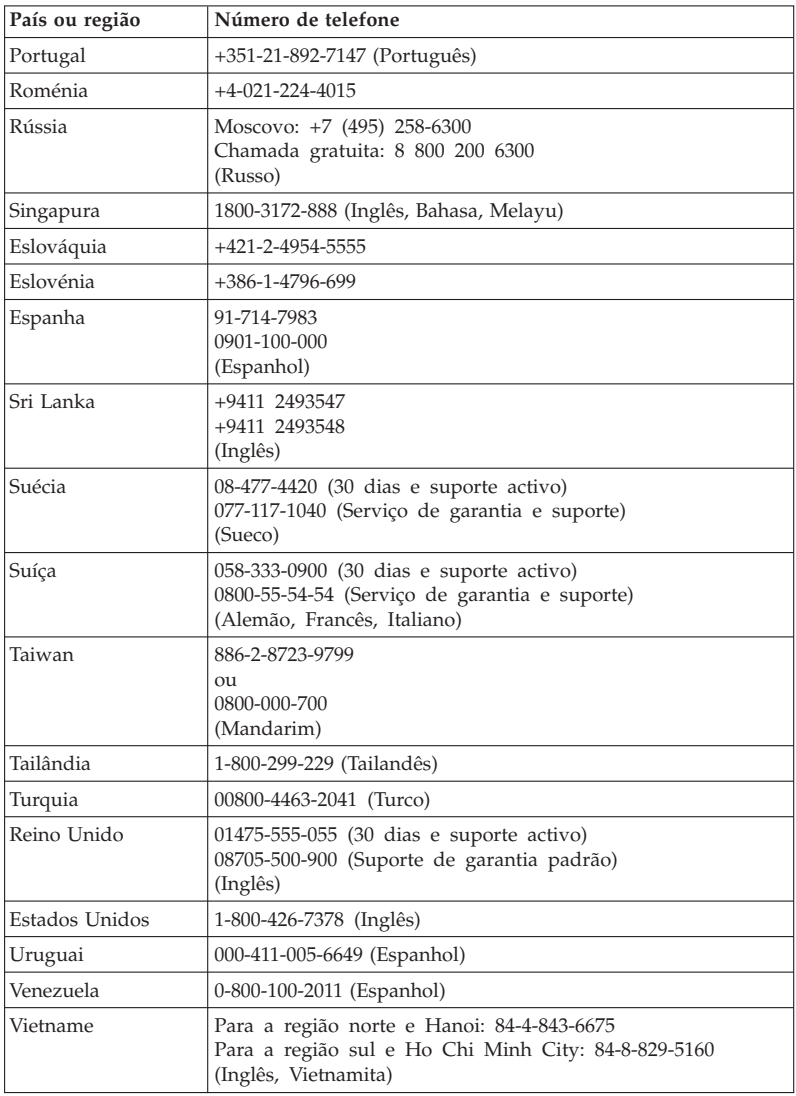

ThinkPad® X61 Tablet Manual de Assistência e Resolução de Problemas

# **Apêndice A. Informações de Garantia**

Este apêndice contém informações sobre o período de garantia e o tipo de serviço de garantia aplicável ao seu produto de hardware da Lenovo no seu país ou região. Para obter informações sobre os termos e condições da Garantia Limitada da Lenovo que se aplicam ao seu produto de hardware da Lenovo, consulte o Capítulo 3, Informações de Garantia, no *Manual de Segurança e Garantia* incluído com o seu produto de hardware da Lenovo.

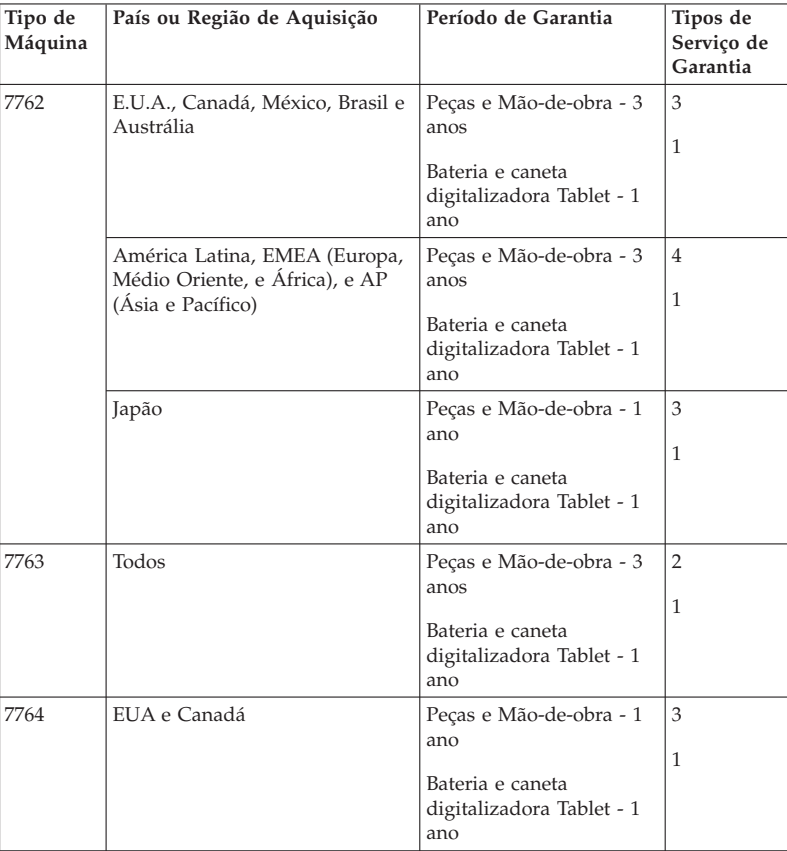

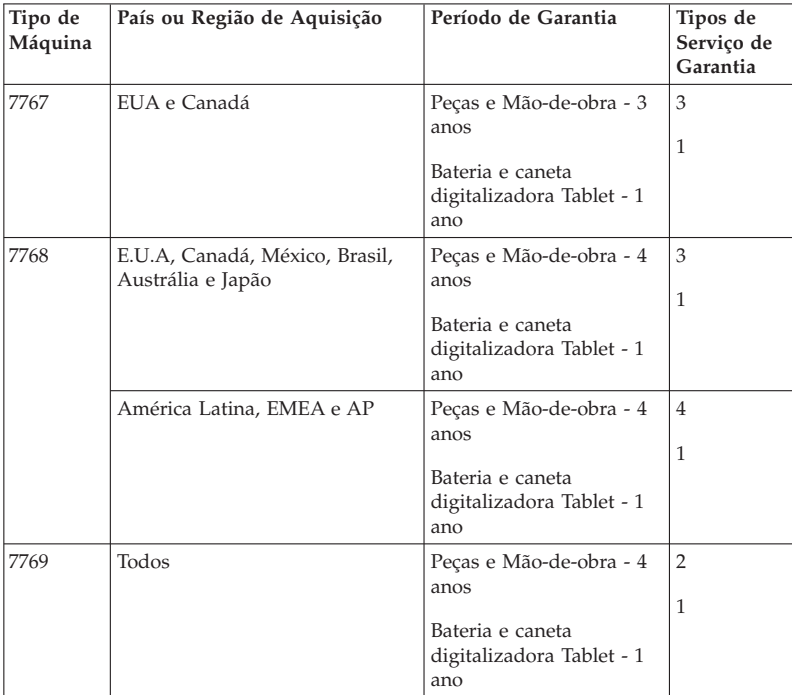

**Nota:** O computador ThinkPad X61 Tablet é fornecido com cinco pontas de substituição para a caneta digitalizadora X61 Tablet. Certifique-se de que as guarda num local seguro para utilização futura. As pontas de substituição não são abrangidas pela garantia da caneta digitalizadora ou do computador.

## **Tipos de Serviço de Garantia**

### 1. **Serviço de Unidades Substituíveis pelo Cliente (**″**CRU**″**)**

Ao abrigo do serviço de CRU, o seu Fornecedor de Serviços irá enviar CRUs para o utilizador as instalar. A maioria das CRUs são fáceis de instalar, enquanto que as outras poderão necessitar de algumas capacidades técnicas e ferramentas. As informações sobre a CRU e respectivas instruções de substituição são fornecidas com o produto e encontram-se disponíveis junto da Lenovo, em qualquer altura, a pedido. O Cliente poderá solicitar que seja um Fornecedor de Serviços a instalar algumas CRUs, ao abrigo de um dos tipos de serviços de garantia designados para o produto. A instalação de CRUs externas (tais como

ratos, teclados ou monitores) é da responsabilidade do Cliente. A Lenovo especifica, nos materiais enviados com uma CRU de substituição, se a CRU avariada deverá ser devolvida. Quando é necessário efectuar a devolução, 1) as instruções de devolução, uma identificação de envio pré-pago e a respectiva embalagem são enviadas com a CRU de substituição e 2) a CRU de substituição poderá ser cobrada ao Cliente se o Fornecedor de Serviços não receber a CRU avariada no prazo de trinta (30) a contar da recepção da substituição.

#### 2. **Serviço no Local (On-site)**

Ao abrigo do Serviço no Local (On-Site), o Fornecedor de Serviços irá reparar ou proceder à troca do produto na localização do Cliente. O Cliente deverá facultar uma área de trabalho adequada de modo a permitir a desmontagem e nova montagem do produto Lenovo. No caso de alguns produtos, determinadas reparações poderão requerer que o Fornecedor de Serviços envie o produto para um centro de assistência designado.

#### 3. **Serviço de Correio Expresso ou Recolha**

Ao abrigo do Serviço de Correio Expresso ou Recolha, o produto será reparado ou a troca efectuada num centro de assistência designado, em que o transporte é fornecido pelo Fornecedor de Serviços. O Cliente é responsável por desligar o produto. Será fornecida uma embalagem de expedição para que o Cliente possa enviar o produto para um centro de assistência designado. Um serviço de correio expresso procederá à recolha do produto e entregá-lo-á no centro de assistência designado. Na sequência de uma reparação ou troca, o centro de assistência encarregar-se-á da devolução do produto ao Cliente.

#### 4. **Serviço de Entrega ou Envio para a Entidade Reparadora**

Ao abrigo do Serviço de Entrega ou Envio para a Entidade Reparadora, o produto será reparado ou a troca efectuada num centro de assistência designado, em que a entrega ou o transporte fica ao encargo do Cliente. O Cliente é responsável pela entrega ou envio, conforme especificado pelo Fornecedor de Serviços, (mediante pagamento antecipado, salvo especificação em contrário) o produto devidamente acondicionado para uma localização designada. Após o produto ter sido reparado ou trocado, será disponibilizado para recolha por parte do Cliente. Se o produto não for recolhido, o Fornecedor de Serviços poderá eliminar o produto conforme considerar adequado. No caso de Serviço de Envio pelo Correio, o produto será devolvido ao Cliente, sendo os custos suportados pela Lenovo, salvo especificação em contrário por parte do Fornecedor de Serviços.

ThinkPad® X61 Tablet Manual de Assistência e Resolução de Problemas

# **Apêndice B. Unidades Substituíveis pelo Cliente (CRUs)**

As Unidades Substituíveis pelo Cliente (CRUs, Customer Replaceable Units) são componentes do computador que podem ser actualizadas ou substituídas pelo Cliente. Existem dois tipos de CRUs: *internas* e *externas*. As CRUs externas são fáceis de instalar, enquanto que as CRUs internas requerem algumas capacidades técnicas e, em alguns casos, poderão requerer ferramentas tais como uma chave de fendas. Contudo, tanto as CRUs internas e externas podem ser removidas pelo Cliente.

Os Clientes são responsáveis pela substituição de todas as CRUs externas. As CRUs internas podem ser removidas e instaladas pelo Cliente ou por um técnico de assistência da Lenovo durante o período de garantia.

O seu computador contém os seguintes tipos de CRUs externas:

- v **CRUs externas (conectáveis):** Estas CRUs podem ser desligadas do computador. Os exemplos destes tipos de CRUs incluem os transformadores e os cabos de alimentação.
- v **CRUs externas com fechos:** Estas CRUs incluem um fecho para ajudar a remover e a substituir o componente. Os exemplos destes tipos de CRUs incluem a bateria principal do computador portátil e os dispositivos Ultrabay, tais como uma unidade óptica, uma unidade de disco rígido e uma bateria de longa duração.

O seu computador contém os seguintes tipos de CRUs internas:

- v **CRUs internas (localizadas atrás de um painel de acesso):** Estas CRUs são os componentes isolados dentro do computador ocultados por um painel de acesso que está geralmente protegido por um ou dois parafusos. Uma vez removido o painel de acesso, apenas fica visível a CRU específica. Os exemplos destes tipos de CRUs incluem módulos de memória e unidades de disco rígido.
- v **CRUs internas (localizadas no produto):** Estas CRUs são acessíveis apenas ao abrir o estojo do computador. Os exemplos destas CRUs incluem placas PCI Express Mini Cards e o teclado integrado.

O *Access Help* online fornece instruções para a substituição de CRUs internas e externas. Para iniciar o programa Access Help, faça clique em **Start (Iniciar)**, desloque o ponteiro para **All Programs (Todos os programas)**; e, em seguida, para **ThinkVantage**. Faça clique em **Access Help**.

Adicionalmente, o Manual de Assistência e Resolução de Problemas (este guia) e o manual *Instruções de Instalação* fornecem instruções para várias CRUs importantes.

Se não conseguir ter acesso a estas instruções ou tiver dificuldade em substituir uma CRU, poderá utilizar um dos seguintes recursos adicionais:

- v O manual Online Hardware Maintenance e os Vídeos online disponíveis a partir do sítio de suporte na Web http://www.lenovo.com/support/site.wss/document.do?sitestyle=lenovo &lndocid=part-video.
- v O Centro de Assistência a Clientes. Para obter o número de telefone do Centro de Assistência do seu país ou região, consulte a secção "Lista Telefónica Mundial" na página 50.
- **Nota: Utilize apenas os componentes dos computadores fornecidos pela Lenovo. Consulte o Capítulo 3, Informações de Garantia no** *Manual de Segurança e Garantia* **para obter informações de garantia sobre as CRUs incluídas no tipo de máquina que contém.**

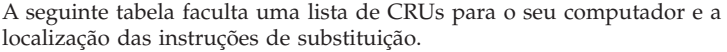

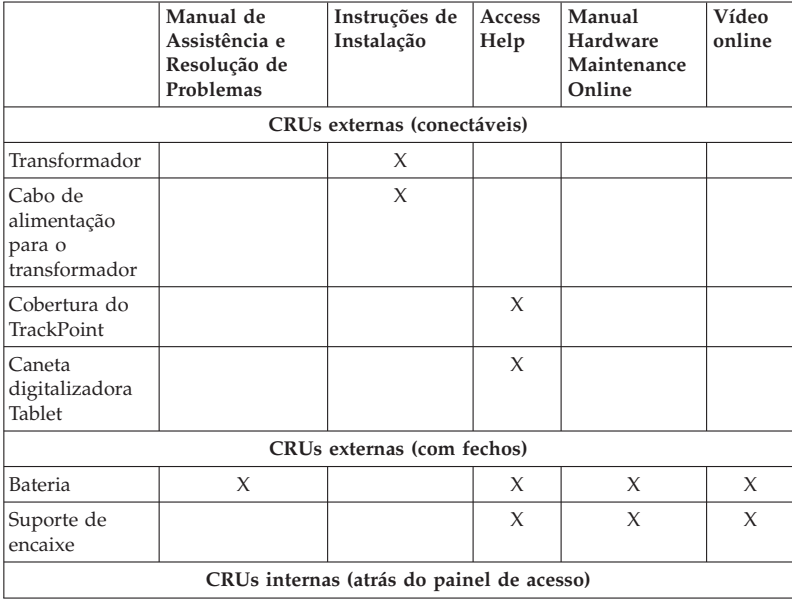

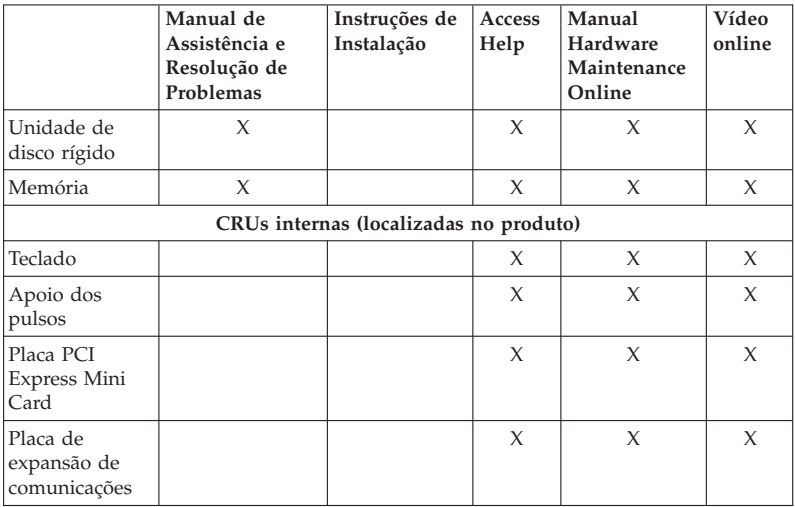

ThinkPad® X61 Tablet Manual de Assistência e Resolução de Problemas
# **Apêndice C. Características e especificações**

### **Características**

#### **Processador**

v Consulte as propriedades de sistema do computador. Pode executar este procedimento da seguinte forma:

Faça clique em **Start (Iniciar)**, faça clique com o botão direito do rato em **Computer (Computador)** (no Windows XP, **My Computer (Meu computador)**); em seguida, a partir do menu pendente seleccione **Properties (Propriedades)**.

#### **Memória**

v Memória SDRAM (synchronous dynamic random access memory) DDR (double data rate) II

#### **Dispositivo de armazenamento**

v Unidade de disco rígido de 2,5 pol.

#### **Ecrã**

O ecrã policromático utiliza tecnologia TFT:

- v Tamanho: ecrã de 12,1 polegadas Resolução:
	- LCD: 1024-por-768 ou 1400-por-1050
	- Monitor externo: até 2048x1536
- v Controlo de luminosidade
- v Leitor de impressões digitais (em alguns modelos)

#### **Teclado**

- 89, 90 ou 94 teclas
- TrackPoint
- Tecla Fn
- Botão ThinkVantage
- v Botões de controlo do volume

#### **Interface**

- v Conector de monitor externo
- v Tomada de auscultadores estéreo
- v Tomada de microfone
- v 3 conectores USB (Universal Serial Bus)
- Conector IEEE 1394 (em alguns modelos)
- Conector de telefone RJ11
- Conector Ethernet RJ45

## **Características**

- v Ultrabay Slim (na UltraBase opcional do ThinkPad X6 Tablet)
- Conector de base de acoplamento

### **Ranhura para PC Card**

v PC Card do Tipo II

#### **Unidade óptica**

v Unidade de CD-ROM, DVD-ROM, Combo ou Multi-Burner no UltraBase opcional do ThinkPad X6 Tablet, dependendo do modelo

#### **Funções sem fios**

- v Função de rede local (LAN) sem fios integrada (em alguns modelos)
- v Função *Bluetooth* integrada (em alguns modelos)
- v Função de rede alargada (WAN) sem fios integrada (em alguns modelos)

#### **Leitor de suporte digital**

v Ranhura de Secure Digital (SD) Card

### **Especificações**

#### **Dimensões**

- v Largura: 274 mm
- v Profundidade: 241,3 a 266,7 mm dependendo do tipo de bateria
- v Altura: 25,4 a 33,0 mm

#### **Ambiente**

- v Altitude máxima sem pressurização: 3048 m (10.000 pés)
- Temperatura
	- Em altitudes até 2438 m (8.000 pés)
		- Activo: 5°C a 35°C (41°F a 95°F)
		- Inactivo: 5°C a 43°C (41°F a 109°F)
	- Em altitudes acima dos 2438 m (8.000 pés)
		- Temperatura máxima em funcionamento sob descompressão: 31,3°C (88° F)

**Nota:** Antes de carregar a bateria, verifique se esta se encontra a uma temperatura de, pelo menos, 10°C (50°F).

- Humidade relativa:
	- $-$  Activo:  $8\%$  a  $80\%$
	- Inactivo: 5% a 95%

#### **Emissão de calor**

 $\cdot$  65 W (222 Btu/hr) máximo

#### **Fonte de alimentação (transformador)**

- v Entrada de ondas sinusoidais entre 50 e 60 Hz
- v Débito de entrada do transformador: 100-240 V ca, 50 a 60 Hz

### **Bateria**

- v Bateria ThinkPad X60 Tablet de iões de lítio de 4 células
	- Tensão nominal: 14,4 V cc
	- Capacidade: 2,0 AH
- v Bateria ThinkPad X60 Tablet de iões de lítio de 8 células – Tensão nominal: 14,4 V cc
	- Capacidade: 4.55 AH

### **Duração da bateria**

v Para consultar a percentagem de bateria restante, consulte o Medidor de gestão de alimentação no tabuleiro de tarefas.

#### **Sistema operativo**

v Para obter os sistemas operativos suportados pelo computador, consulte http://www.lenovo.com/think/support.

# **Apêndice D. Avisos**

#### **Avisos**

A Lenovo poderá não disponibilizar os produtos, serviços ou funcionalidades referidos neste documento em todos os países. Para obter informações sobre os produtos e serviços actualmente disponíveis na sua área, contacte um representante de vendas Lenovo local. Quaisquer referências nesta publicação a produtos, programas ou serviços Lenovo não significam que apenas esses produtos, programas ou serviços Lenovo possam ser utilizados. Qualquer outro produto, programa ou serviço, funcionalmente equivalente, poderá ser utilizado em substituição daqueles, desde que não infrinja qualquer dos direitos de propriedade intelectual da Lenovo. A avaliação e verificação do funcionamento de qualquer outro produto, programa ou serviço são da inteira responsabilidade do utilizador.

Nesta publicação podem ser feitas referências a patentes ou a pedidos de patente pendentes. O facto de este documento lhe ser fornecido não lhe confere quaisquer direitos sobre essas patentes. Todos os pedidos de informação sobre licenças deverão ser enviados por escrito para:

*Lenovo (United States), Inc. 1009 Think Place - Building One Morrisville, NC 27560 U.S.A. Attention: Lenovo Director of Licensing*

A LENOVO FORNECE ESTA PUBLICAÇÃO "TAL COMO ESTÁ", SEM GARANTIA DE QUALQUER ESPÉCIE, QUER EXPLÍCITA QUER IMPLÍCITA, INCLUINDO, MAS NÃO SE LIMITANDO ÀS GARANTIAS IMPLÍCITAS DE NÃO INFRACÇÃO, COMERCIALIZAÇÃO OU ADEQUAÇÃO A UM DETERMINADO FIM. Algumas jurisdições não permitem a exclusão de garantias, quer explícitas quer implícitas, em determinadas transacções; esta declaração pode, portanto, não se aplicar ao seu caso.

É possível que esta publicação contenha imprecisões técnicas ou erros de tipografia. A Lenovo permite-se fazer alterações periódicas às informações aqui contidas; essas alterações serão incluídas nas posteriores edições desta publicação. Em qualquer altura, a Lenovo pode efectuar melhoramentos e/ou alterações no(s) produto(s) e/ou no(s) programa(s) descrito(s) nesta publicação.

Os produtos descritos neste documento não se destinam a ser utilizados em implantes ou outras aplicações de suporte à vida, em que uma avaria possa

resultar em lesões pessoais ou morte. As informações contidas neste documento não afectam ou alteram as especificações ou garantias do produto Lenovo. Nenhuma disposição do presente documento deverá ser interpretada como uma licença explícita ou implícita, no âmbito dos direitos de propriedade intelectual da Lenovo ou de terceiros. Todas as informações contidas neste documento foram obtidas em ambientes específicos e são apresentadas sob a forma de uma ilustração. O resultado obtido noutros sistemas operativos pode ser diferente.

A Lenovo pode utilizar ou distribuir qualquer informação que lhe seja fornecida, de qualquer forma que julgue apropriada, sem incorrer em qualquer obrigação para com o autor dessa informação.

Para conveniência do utilizador, esta publicação pode conter referências a sítios da Web não pertencentes à Lenovo. Tais referências não implicam qualquer garantia relativamente ao conteúdo desses sítios da Web. As informações contidas nesses sítios da Web não fazem parte das informações deste produto e a utilização de material obtido a partir dos mesmos é da exclusiva responsabilidade do utilizador.

Os dados relativos ao desempenho aqui referidos foram obtidos num ambiente controlado. Consequentemente, os resultados obtidos em qualquer outro ambiente podem variar significativamente. É possível que algumas das medições efectuadas tenham sido efectuadas em sistemas de nível de desenvolvimento, não existindo qualquer garantia de que as mesmas sejam idênticas às geralmente obtidas em sistemas de comercialização geral. Além disso, é possível que algumas medições correspondam a estimativas, obtidas por extrapolação. Os resultados reais podem variar. Os utilizadores do presente documento deverão verificar os dados aplicáveis ao seu ambiente específico.

#### **Informações sobre emissões electrónicas**

As seguintes informações são referentes ao ThinkPad X61 Tablet, tipo de máquina 7762, 7763, 7764, 7767, 7768, e 7769.

### **Declaração de Conformidade da FCC (Federal Communications Commission)**

Este equipamento foi testado e validado como estando em conformidade com os limites declarados para os dispositivos digitais Classe B, de acordo com a Parte 15 das Normas FCC. Os referidos limites destinam-se a facultar uma protecção razoável contra interferências nocivas, numa utilização em instalações residenciais. Este equipamento produz, utiliza e pode emitir energia de frequência rádio sendo que, quando não instalado e utilizado em conformidade com as respectivas instruções, poderá causar interferência nociva nas comunicações por rádio. Contudo, não existe qualquer garantia de não interferência em determinado tipo de instalação. Caso o equipamento origine interferência nociva na recepção de rádio ou de televisão, que pode ser determinada ligando e desligando o equipamento, recomenda-se ao utilizador que tente corrigir a referida interferência utilizando um ou vários dos métodos a seguir indicados.

- v Reorientação ou recolocação da antena de recepção.
- Aumento da distância que separa o equipamento do receptor.
- v Ligação do equipamento a uma tomada eléctrica existente num circuito diferente daquele a que se encontra ligado o aparelho receptor.
- v Consulta de um revendedor autorizado ou de um representante de vendas autorizado para obtenção de assistência.

Para que sejam cumpridos os limites de emissão FCC, é necessário que os cabos e conectores utilizados estejam correctamente blindados e com a devida ligação à terra. Os cabos e conectores apropriados podem ser adquiridos junto de um revendedor Lenovo autorizado. A Lenovo não será considerada responsável por qualquer interferência nas transmissões rádio ou de televisão, originadas pela utilização de outros cabos ou conectores diferentes dos recomendados ou por alterações ou modificações não autorizadas realizadas no equipamento. Quaisquer alterações ou modificações não autorizadas poderão anular a autorização de utilização do equipamento.

Este dispositivo está em conformidade com a Parte 15 das Normas FCC. A respectiva utilização está sujeita às duas seguintes condições: (1) este dispositivo não poderá causar interferência nociva e (2) este dispositivo terá de aceitar qualquer recepção de interferência, incluindo interferência que possa causar funcionamento indesejável.

Entidade responsável:

Lenovo (United States) Incorporated 1009 Think Place - Building One Morrisville, NC 27560 Telefone: 1-919-294-5900

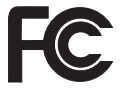

# **Declaração de Conformidade com os Níveis de Emissão de Classe B da Industry Canada**

Este aparelho digital Classe B está em conformidade com a norma canadiana ICES-003.

### **Avis de conformité à la réglementation d'Industrie Canada**

Cet appareil numérique de la classe B est conforme à la norme NMB-003 du Canada.

### **Declaração de conformidade com a Directiva EMC da União Europeia**

Este produto está em conformidade com os requisitos de protecção estabelecidos na Directiva 89/336/CEE do Conselho Europeu sobre a uniformização das leis dos Estados Membros relativas a compatibilidade electromagnética. A Lenovo não se responsabiliza por qualquer falha no cumprimento dos requisitos de protecção resultantes de modificações ao produto não recomendadas, incluindo a instalação de placas de opção não Lenovo.

Este produto foi testado e validado como estando em conformidade com os limites definidos para Equipamento de Tecnologias de Informação da Classe B, de acordo com a norma europeia CISPR 22/EN 55022. Os limites definidos para equipamento da Classe B destinam-se a facultar uma protecção razoável contra interferência em dispositivos de comunicações homologados em ambientes residenciais normais.

Para reduzir a probabilidade de interferência em comunicações de rádio ou de televisão e noutros equipamentos eléctricos ou electrónicos, é necessário que os cabos e conectores utilizados estejam correctamente blindados e com a devida ligação à terra. Estes cabos e conectores podem ser adquiridos junto de um revendedor Lenovo autorizado. A Lenovo não se responsabiliza por qualquer interferência causada pela utilização de cabos ou conectores que não os recomendados.

## **Declaração japonesa VCCI de Classe B**

この装置は、情報処理装置等電波障害自主規制協議会(VCCI)の基準に基 づくクラスB情報技術装置です。この装置は、家庭環境で使用することを目的と していますが、この装置がラジオやテレビジョン受信機に近接して使用されると、 受信障害を引き起こすことがあります。

取扱説明書に従って、正しい取り扱いをして下さい。

### **Declarações REEE da UE**

A marca REEE (Resíduos de Equipamentos Eléctricos e Electrónicos) aplica-se apenas aos Estados-Membros da União Europeia (UE) e à Noruega. Os aparelhos eléctricos deverão ser identificados em conformidade com a Directiva Europeia 2002/96/CE relativa a REEE (Resíduos de Equipamentos

Eléctricos e Electrónicos). A Directiva determina o enquadramento normativo relativamente à devolução e reciclagem de aparelhos eléctricos utilizados, conforme aplicável no espaço da União Europeia. Esta etiqueta dever ser aposta em diversos produtos para indicar que os mesmos não poderão ser deitados fora, mas sim recuperados no final da respectiva vida útil, de acordo com a referida Directiva.

Os utilizadores de equipamentos eléctricos e electrónicos (EEE) com a marca REEE em conformidade com o Anexo IV da Directiva REEE não poderão deitar fora os EEE no final da respectiva vida útil como lixo municipal não separado, devendo sim utilizar a estrutura de recolha que lhes tenha sido disponibilizada para efeitos de devolução, reciclagem e recuperação de REEE, por forma a minimizar potenciais efeitos dos EEE sobre o ambiente e saúde pública resultantes da presença de substâncias perigosas. Para obter informações adicionais sobre REEE, aceda a: http://www.lenovo.com/ lenovo/environment.

#### **Aviso para os utilizadores nos Estados Unidos**

Informações sobre o perclorato na Califórnia:

Os produtos que contêm baterias de lítio e Cr (dióxido de manganésio) podem conter perclorato.

Materiais contendo perclorato— poderá ser necessário um manuseamento especial.

Consulte http://www.dtsc.ca.gov/hazardouswaste/perchlorate.

### **Oferta de software IBM Lotus**

**Acerca da oferta para compradores de computadores ThinkPad com Windows XP:** Como comprador qualificado de um computador ThinkPad com o sistema operativo Windows XP, está a receber uma licença exclusiva e limitada para o cliente Lotus Notes® "autónomo" e uma licença exclusiva para o software Lotus® SmartSuite®. Estas licenças conferem-lhe o direito de instalar e utilizar este software no seu novo computador pessoal ThinkPad, utilizando uma das seguintes opções:

#### **Acerca da oferta para compradores de computadores ThinkPad com Windows Vista:** Como comprador qualificado de um computador ThinkPad com o sistema operativo Windows Vista, está a receber uma licença exclusiva e limitada para o cliente Lotus Notes "autónomo". Esta licença permite-lhe instalar e utilizar este software no seu novo computador ThinkPad, utilizando uma das seguintes opções:

v **Esta oferta não inclui suportes de dados. Se ainda não possuir o suporte de dados do software do Lotus Notes Client ou do Lotus SmartSuite**

**apropriado**, poderá encomendar um CD e instalar o software no computador. Para obter mais informações, consulte o tópico "Para encomendar um CD" na página 73.

v **Se já possuir uma cópia licenciada do software**, terá direito a criar e utilizar uma cópia adicional do software que possui.

**Acerca do IBM Lotus Notes:** Com o cliente Notes autónomo e de utilização limitada, poderá integrar os recursos de sistema de mensagens, de colaboração e PIM (Personal Information Management, Gestão de Informações Pessoais) mais importantes (como o correio electrónico, a agenda ou a lista de tarefas), o que lhe permitirá aceder aos mesmos quer esteja ou não ligado à rede. A licença autónoma não inclui o direito de aceder a qualquer servidor IBM® Lotus Domino®; contudo, esta licença autónoma poder á ser actualizada para uma licença Notes completa, a um preço reduzido. Para obter mais informações, visite http://www.lotus.com/notes.

**Acerca do IBM Lotus SmartSuite:** O Lotus SmartSuite contém aplicações com funções de execução rápida que lhe oferecem vantagens no seu trabalho e o orientam através da execução de tarefas individuais.

- Lotus Word Pro® Processador de texto
- v Lotus 1-2-3® Folha de cálculo
- Lotus Freelance Graphics<sup>®</sup> Apresentações
- Lotus Approach<sup>®</sup> Base de dados
- v Lotus Organizer® Agenda, Contactos e Gestor de informações
- v Lotus FastSite® Publicação na Web
- v Lotus SmartCenter Gestor de informações na Internet

**Apoio a Clientes:** Para obter números de telefone e informações de apoio para o ajudarem na instalação inicial do software, visite http:// www.lenovo.com/think/support. Para obter apoio técnico para além da instalação inicial, visite http://www.lotus.com/passport.

**Acordo de Licença Internacional para Programas:** O software licenciado ao utilizador ao abrigo da presente oferta não inclui actualizações ao software nem suporte técnico, e está sujeito aos termos e condições do IPLA (International Program License Agreement, Acordo de Licença Internacional para Programas) da IBM, que acompanha o software. A utilização, por parte do cliente, dos programas Lotus SmartSuite e Lotus Notes descritos na presente oferta constitui a aceitação dos termos da mesma e do IPLA. Para obter informações adicionais relativamente ao IBM IPLA, visite http://www.ibm.com/software/sla/sladb.nsf. Estes programas não se destinam a revenda.

**Prova de Titularidade:** Deverão ser guardados, como Prova de titularidade, a prova de compra do computador pessoal ThinkPad elegível, bem como este documento de oferta.

#### **Comprar actualizações, licenças adicionais e suporte técnico**

Estão disponíveis actualizações ao software e suporte técnico, mediante o pagamento de uma tarifa, através do programa Passport Advantage® da IBM. Para obter informações sobre a aquisição de licenças adicionais para o Notes, SmartSuite ou outros produtos Lotus, visite http://www.ibm.com ou http://www.lotus.com/passport.

#### **Para encomendar um CD:**

**Importante:** ao abrigo desta oferta, pode encomendar um suporte de CD por licença. Será necessário fornecer o número de série de 7 dígitos do novo computador ThinkPad que adquiriu. O CD é fornecido gratuitamente, no entanto, poderá ser imposto pelas jurisdições locais o pagamento de despesas de envio, direitos e impostos aplicáveis. O prazo de entrega da encomenda é entre 10 e 20 dias úteis a contar da data de recepção do seu pedido.

**–Nos E.U.A. ou Canadá:** Marque 800-690-3899 **–Nos países da América Latina:** Através da Internet: http://smartsuite.modusmedia.com Endereço de correio: IBM - Lotus Notes and SmartSuite Program Modus Media International 501 Innovation Avenue Morrisville, NC, USA 27560 Fax: 919-405-4495 Para obter informações sobre uma encomenda, contacte: smartsuite\_ibm@modusmedia.com

#### **–Nos países da Europa:**

Através da Internet: http://ibm-apel.modus.com/ Endereço de correio:

Lotus Fulfillment, ModusLink Kft. 1222 Budapest, Nagytetenyi ut 112

Hungria

Para obter informações sobre uma encomenda, contacte: ibm\_smartsuite@modusmedia.com

#### **–Nos países da Ásia Pacífico:**

Através da Internet: http://smartsuite.modusmedia.com Endereço de correio:

IBM - Lotus Notes and SmartSuite Program

Modus Media International

eFulfillment Solution Center

750 Chai Chee Road

#03-10/14, Technopark at Chai Chee,

Singapore 469000

Fax: +65 6448 5830

Para obter informações sobre uma encomenda, contacte:

## **Marcas Comerciais**

Os seguintes termos são marcas comerciais da Lenovo nos Estados Unidos e/ou noutros países:

Lenovo ThinkPad PS/2 Rescue and Recovery ThinkVantage ThinkPad **TrackPoint** Ultrabay UltraBase

Os seguintes termos são marcas comerciais da International Business Machines Corporation nos Estados Unidos e/ou noutros países:

IBM (utilizado nos termos da licença) Lotus 1-2-3 Approach Domino Lotus FastSite Freelance Graphics Lotus Notes Notes Lotus Organizer **SmartSuite** Word Pro Passport Advantage

Microsoft, Windows e Windows Vista são marcas comerciais da Microsoft Corporation nos Estados Unidos e/ou noutros países.

Outros nomes de empresas, produtos ou serviços podem ser marcas comerciais ou marcas de serviços de terceiros.

# **Índice remissivo**

# **A**

Access Help 1 actualizar dispositivos 12 unidade de disco rígido 41 ajuda Centro de Assistência a Clientes 47 na Web 47 ajuda e serviço 47 arranque, problema 32 ausência de mensagens de erro 23 aviso ambiental da UE 70 para utilizadores americanos 71 avisos 67

# **B**

bateria problemas 30 substituir 39 Botão ThinkVantage 2

# **C**

Caneta digitalizadora Tablet sugestões 6 características 63 Centro de Assistência a Clientes 13, 47, 50 componentes de hardware 12 configuração 33 conteúdos de fábrica restaurar 35 cuidados a ter com o computador 3 cuidados de segurança 12

# **D**

declaração FCC 68 diagnosticar sistema 15 unidade de disco rígido 13 diagnosticar problemas 13 discos de recuperação 12

# **E**

ecrã do computador limpar 8 problemas 27

ecrã táctil limpar 8 sugestões 6 encontrar informações 1 especificações 65 especificações de hardware 12

## **F**

funções e especificações 63

### **G**

gestão da alimentação problemas 25

# **I**

informações de garantia 13, 55 Informações sobre Regulamentação 1 Instruções de Instalação 1

# **L**

Leia atentamente estas informações v leitor de impressões digitais 63 cuidados 9 problemas 32 limpar ecrã do computador 8 ecrã táctil 8 tampa do computador 7 teclado 8

# **M**

Manual de Segurança e Garantia 1 marcas comerciais 74 memória substituir 44 mensagens de erro 15 modo de espera problemas 25 modo de hibernação problemas 25 modo tablet sugestões 5

# **O**

opções de recuperação 35

# **P**

palavra-passe definir 5 problemas 24 PC-Doctor for Windows 13 perguntas mais frequentes 12 prevenir problemas 12 problemas bateria 30 de arranque 32 diagnosticar 13 dispositivo apontador 25 ecrã do computador 27 gestão da alimentação 25 leitor de impressões digitais 32 modo de espera 25 modo de hibernação 25 palavra-passe 24 resolução de problemas 15 teclado 25 unidade de disco rígido 31 problemas do dispositivo apontador 25 problemas variados 33 Productivity Center 1

# **R**

recuperar dados 36 Rescue and Recovery 35 resolução de problemas 12, 15 resolver problemas 11 restaurar o conteúdo de origem 35

# **S**

Serviço internacional de garantia 49 substituir bateria 39 memória 44 sugestões, importantes 3 sugestões importantes 3 suportes de armazenamento manuseamento 5

# **T**

tampa do computador limpar 7 teclado limpar 8 problemas 25

transportar o computador 4

## **U**

unidade de disco rígido actualizar 41 problema 31 unidades manuseamento 5 unidades substituíveis pelo cliente (CRUs) lista de peças 59 utilitário de configuração do BIOS (BIOS Setup Utility) 33 Utilize o computador de uma forma cuidadosa 3 Utilize o computador delicadamente 4

# **W**

Web

ajuda 47

Part Number: 42X3516

Printed in China

(1P) P/N: 42X3516

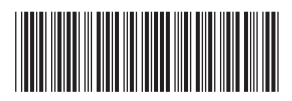